2023

### **Sertag eRetail3.1 System Integration Manual**

**DALIAN SERTAG TECHNOLOGY CO., LTD**

## **Version History**

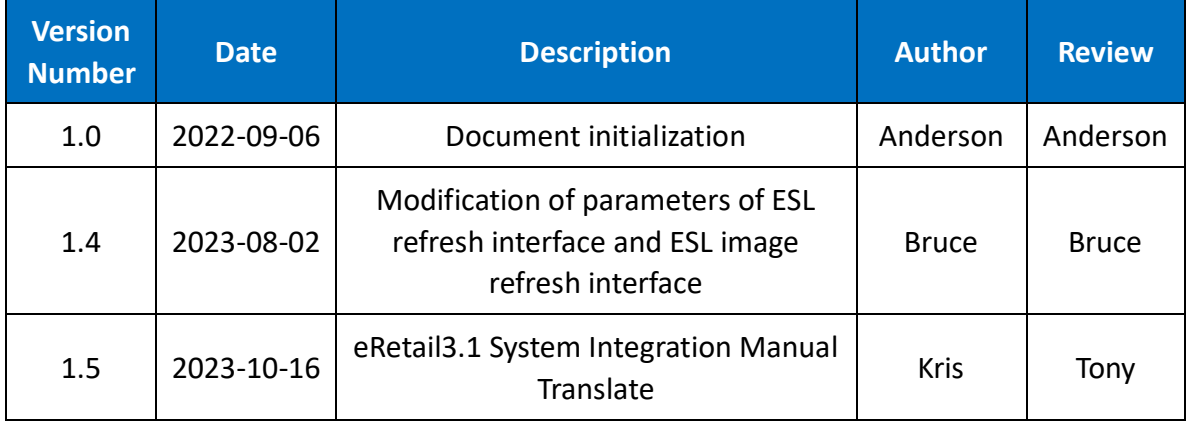

# **SMART TAG LEADER**

### **Contents**

 $\overline{2}$ 

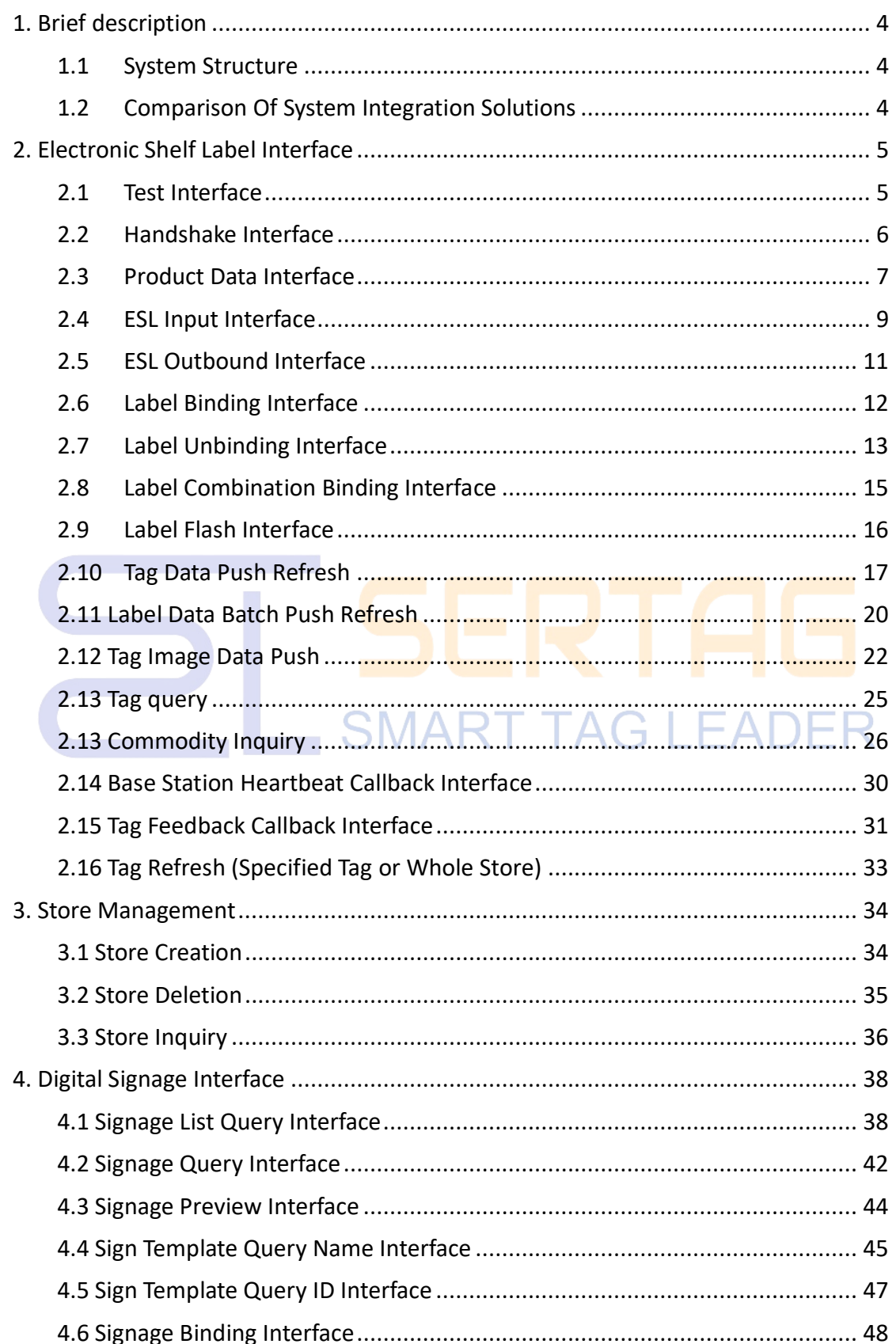

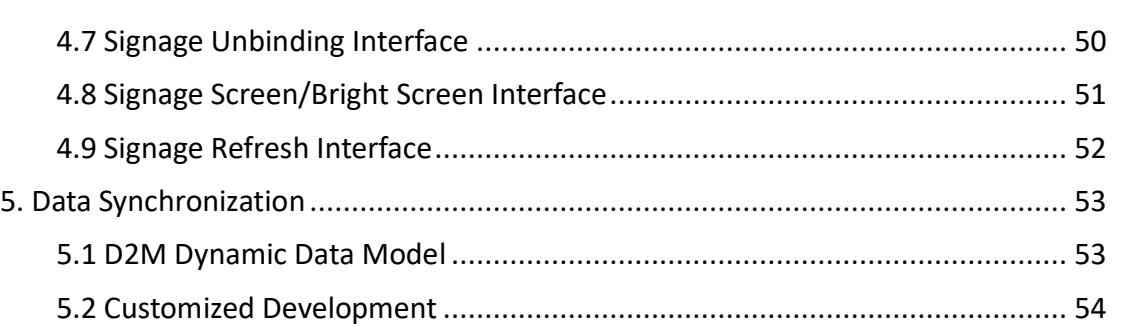

3

# **SMART TAG LEADER**

## <span id="page-4-0"></span>**1.** Brief description

Applicable to projects based on .NET 6.0 or higher versions.

Applicable to third-generation ESL products.

Applicable to second-generation LCD ESL products.

#### <span id="page-4-1"></span>**1.1 System Structure**

The eRetail3.1 electronic label solution (eRetail3.1) is divided into three components: DataSync / API, Send Server, and hardware devices.

The API is a Restful-style Web API responsible for providing interfaces for customers to proactively push product data. Data Sync is a background service that actively retrieves data from customer systems (such as databases, Web API, Excel). Send Server manages product data, hardware device information, schedules price change tasks, etc. Hardware includes wireless communication base stations, electronic labels, and related network devices.

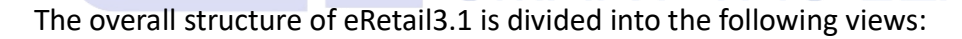

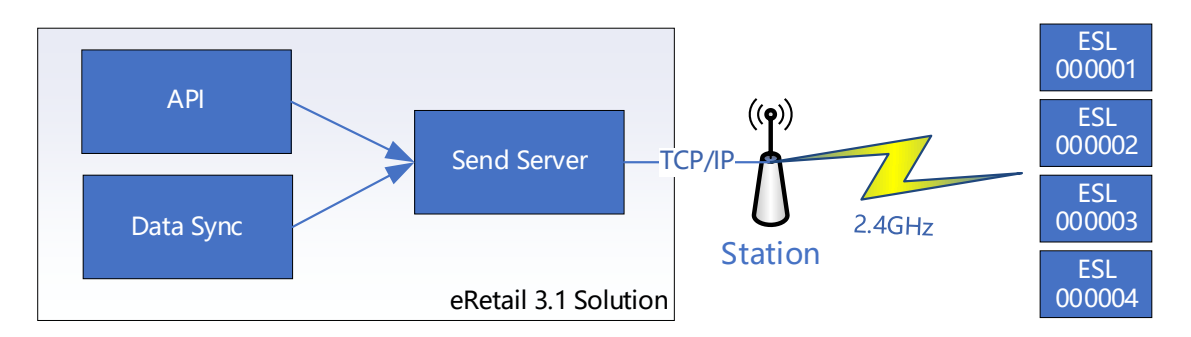

#### <span id="page-4-2"></span>**1.2 Comparison Of System Integration Solutions**

System integration includes three aspects: data management, template management, and device management. The following table is used to compare the characteristics of integration solutions:

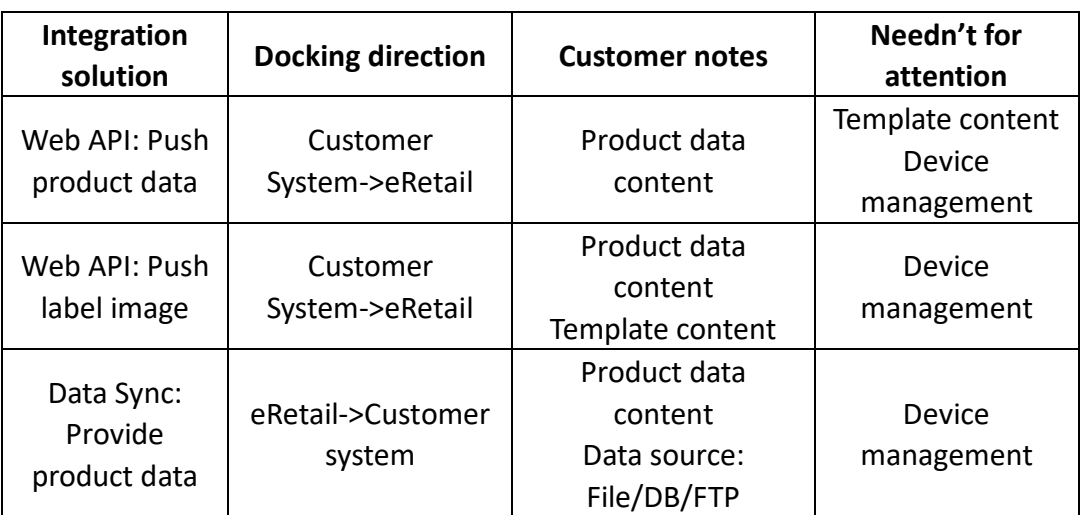

5

1.When customers have development resources but only possess product data, this solution is applicable.

2.When customers have development resources and their systems have label display management capabilities, this solution is applicable;

3.When customers lack development resources but have product data, this solution is applicable.

### <span id="page-5-0"></span>**2. Electronic Shelf Label Interface**

When it comes to API addresses in this article, it is assumed that the deployment address of eRetail 3.1 is 192.168.1.92 and the port is 5000.

Note: HTTPS is recommended, HTTP is not recommended.

Please see **[Enforce HTTPS in ASP.NET Core | Microsoft Docs](https://docs.microsoft.com/en-us/aspnet/core/security/enforcing-ssl?view=aspnetcore-6.0&tabs=visual-studio)**.

#### <span id="page-5-1"></span>**2.1 Test Interface**

Usage: Check whether the eRetail 3.1 API can be accessed.

#### **HTTP GET**

URL: http:// 192.168.1.92:5000/api/hello

Return: "OK"

 $\vdash \Delta$ 

Note: This interface is used for connectivity testing, informal scenarios. 6

#### <span id="page-6-0"></span>**2.2 Handshake Interface**

Purpose: Used for authentication, access to all subsequent interfaces relies on the data obtained from this interface.

#### **HTTP POST**

URL: http:// 192.168.1.92:5000/api/login

Content-Type: application/json

#### **Request parameters:**

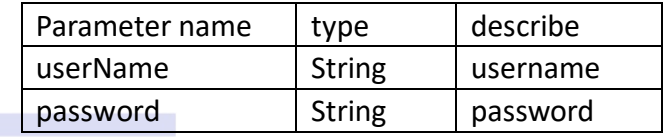

**Return format:**

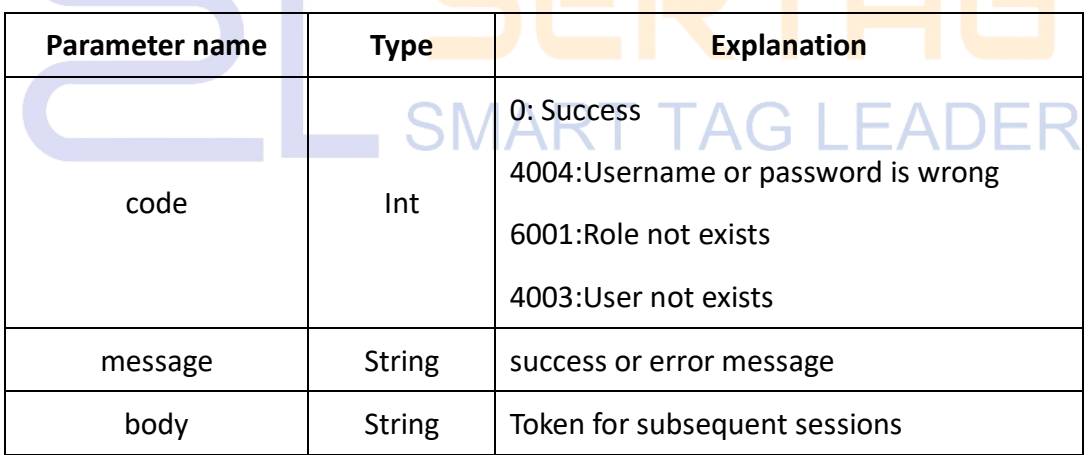

**Note**: After obtaining the Token, you need to add this content to the header of subsequent HTTP requests. like:"Authorization: Bearer {token}", valid for six hours.

#### **Example:**

#### **Request**

```
{
 "userName":"admin",
```

```
"password":"Pass99"
```
#### **Response**

}

}

{ "code": 0, "message":"success",

"body":"eyJhbGciOiJIUzI1NiIsInR5cCI6IkpXVCJ9..."

#### <span id="page-7-0"></span>**2.3 Product Data Interface**

Purpose: This interface is used to add and update multiple product data.

**HTTP POST**

URL: http:// 192.168.1.92:5000/api/goods/saveList?NR=false

Content-Type: application/json

#### **Url Parameters**

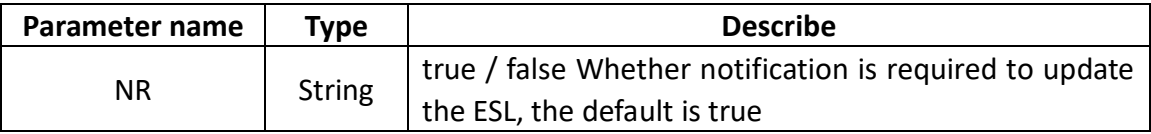

**SMART TAG LEADER** 

#### **Request Parameters:--Array**

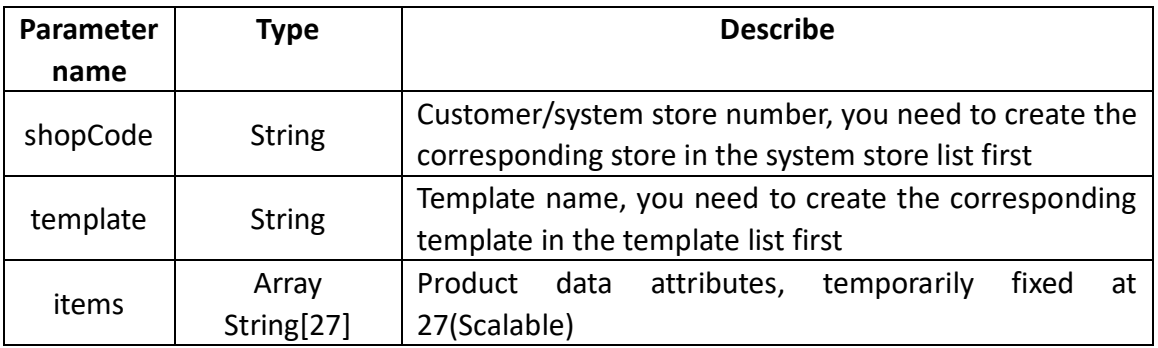

Note: For store and template creation, Please contact our engineers.

**Return format:**

7

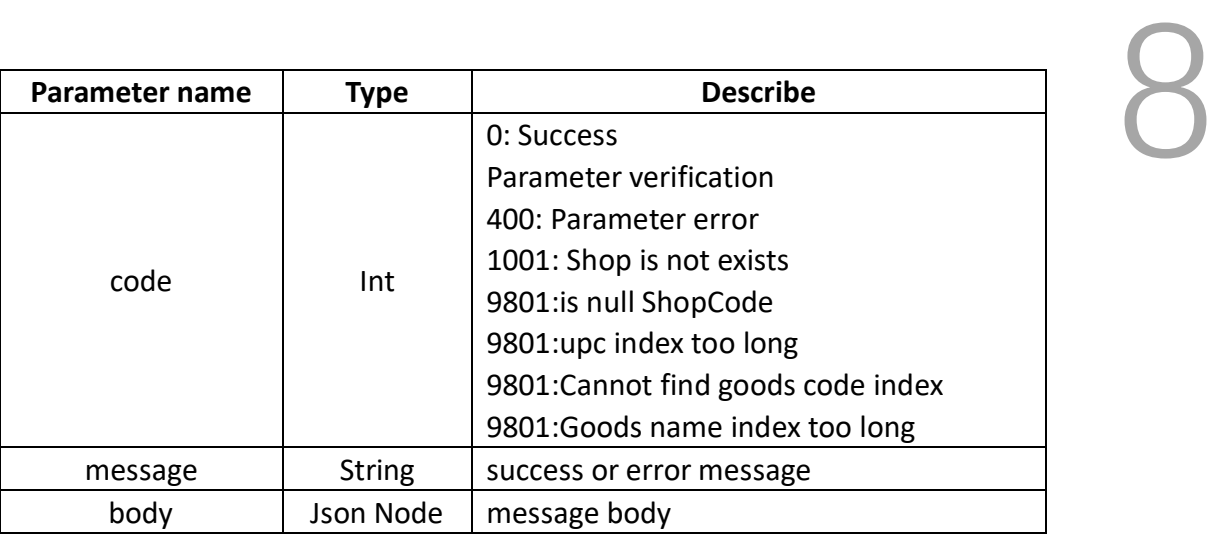

#### **Example:**

http:// 192.168.1.92:5000/api/goods/saveList?NR=false

#### **Request**

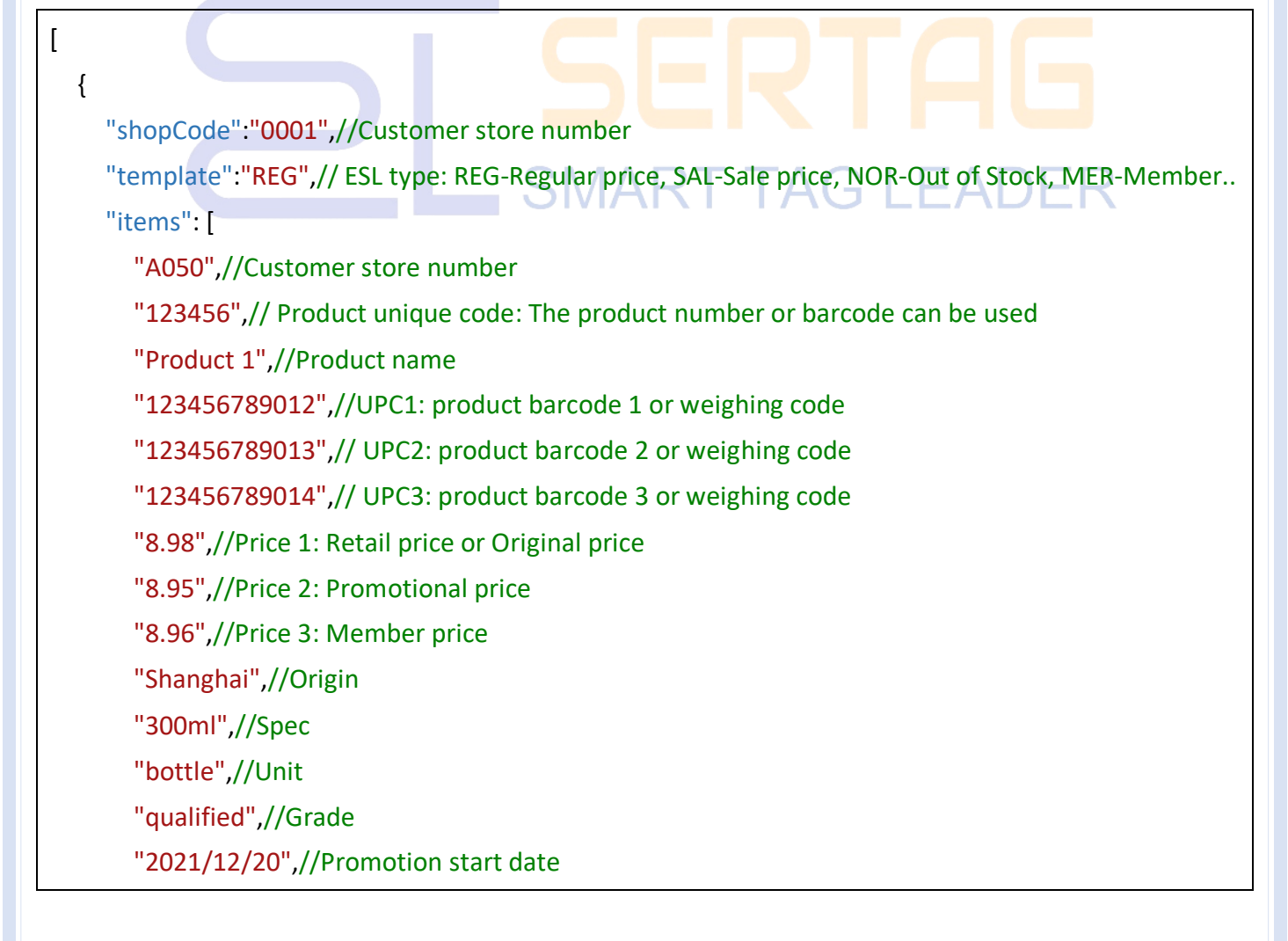

```
9
        "2021/12/25",//Promotion end date
        "http://www.baidu.com",//QR code
        "Zhang San", //Price employee
        "5.1", //Inventory
       "Extension 1", //Extended field 1 Don't pass empty ""
        "Extension 2", //Extended field 2
        "Extension 3", //Extended field 3
        "Extension 4",
       "Extension 5",
       "Extension 6",
       "Extension 7",
       "Extended 8",
       "Extension 9",
       "Extension 10"
    ]
  }
]http:// 192.168.1.92:5000/api/goods/saveList?NR=false
                                       SMART TAG LEAI
         Request
         Response
               {
                "code": 0,
               "message":"success",
               "body":"121f5151fdfffds21cdf"
               }
```
**Note:** The field properties in this example are fixed by default. In fact, product data field content and templates can be set freely.

#### <span id="page-9-0"></span>**2.4 ESL Input Interface**

Purpose: This interface is used for batch entry of ESL. This is a system integration-

specific interface us directly use the backend management system or App of eRetail 3.1. ed to integrate eRetail 3.1 into customer systems. You also can end management system or App of eRetail 3.1.

#### **HTTP POST**

URL: http:// 192.168.1.92:5000/api/esl/tag/save

Content-Type: application/json

#### **Request parameters:**

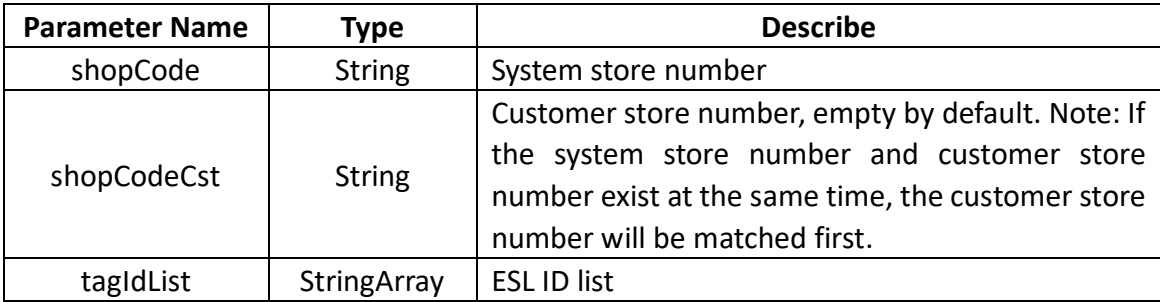

#### **Return format:**

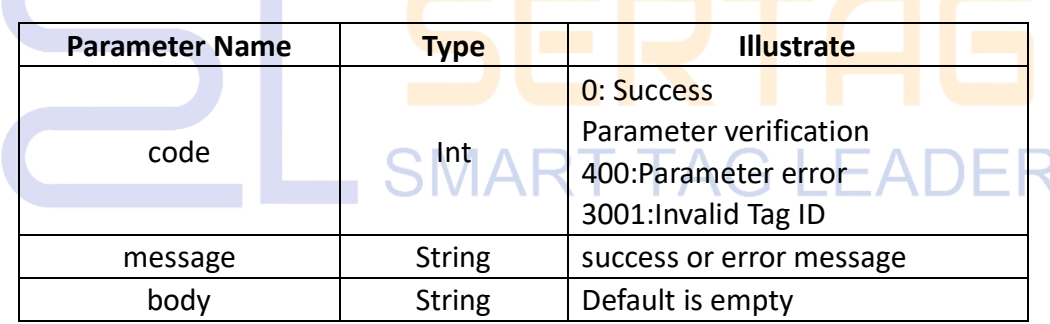

#### **Example: shopCode or shopCodeCst must upload one of them**

#### **Request**

```
{
  "shopCode": "0001",
  "tagIdList": [
    "440000010478",
    "440000010479"
  ]
}
```
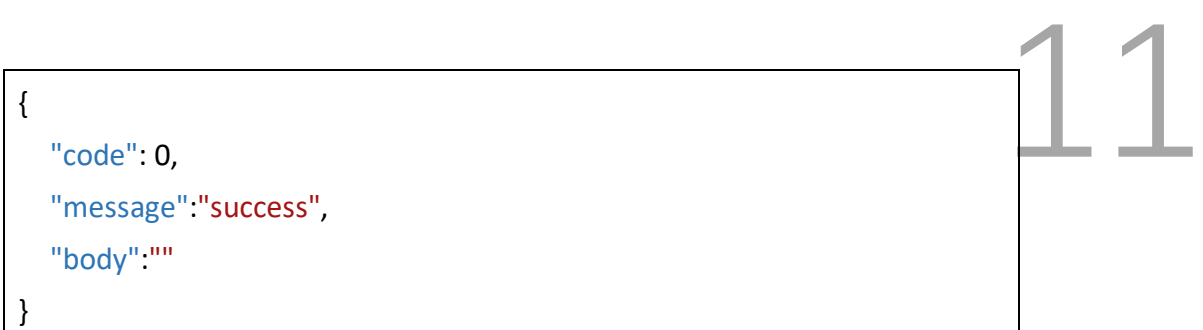

#### <span id="page-11-0"></span>**2.5 ESL Outbound Interface**

Purpose: This interface is used for ESL export

#### **HTTP POST**

URL: http:// 192.168.1.92:5000/api/esl/tag/delete

Content-Type: application/json

#### **Request parameters:**

| <b>Parameter Name</b> | Type                | <b>Describe</b>    |
|-----------------------|---------------------|--------------------|
|                       | <b>String Array</b> | <b>ESL ID list</b> |
|                       |                     |                    |

**Return format:**

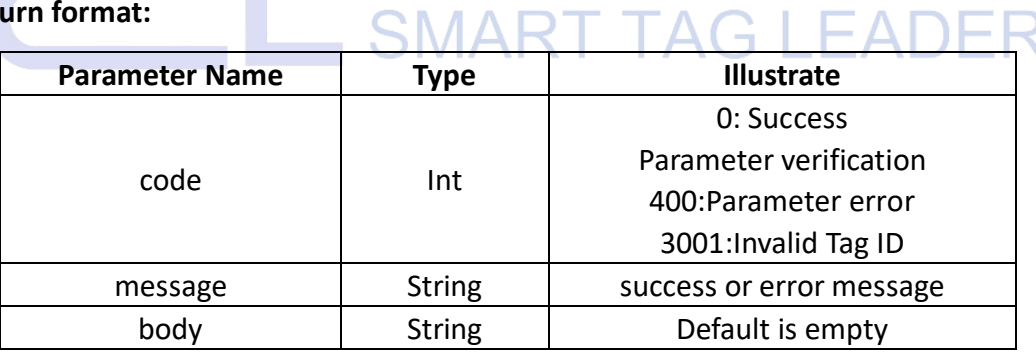

#### **Example:**

#### **Request**

["440000010478","440000010479"]

**Response**

{

"code": 0,

```
"message":"success",
"body":""
    :"success", 12
```
#### <span id="page-12-0"></span>**2.6 Label Binding Interface**

Purpose: Bind the ESL ID to the product number. This is a system integration-specific interface used to integrate eRetail 3.1 into customer systems. You can directly use the backend management system or App of eRetail 3.1.

#### **HTTP POST**

}

URL: http:// 192.168.1.92:5000/api/esl/tag/bind

Content-Type: application/json

#### **Request parameters:**

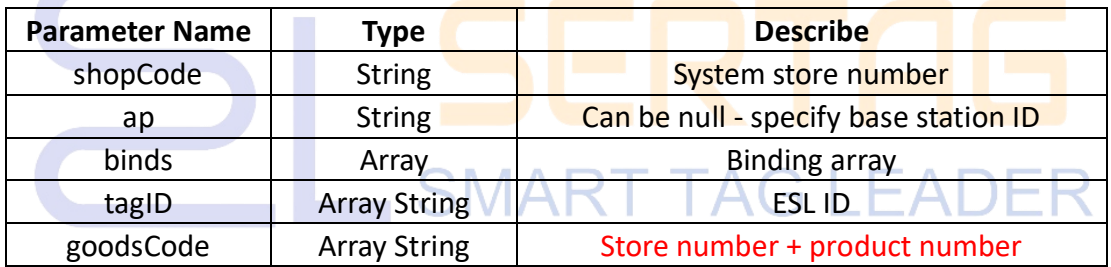

#### **Return format:**

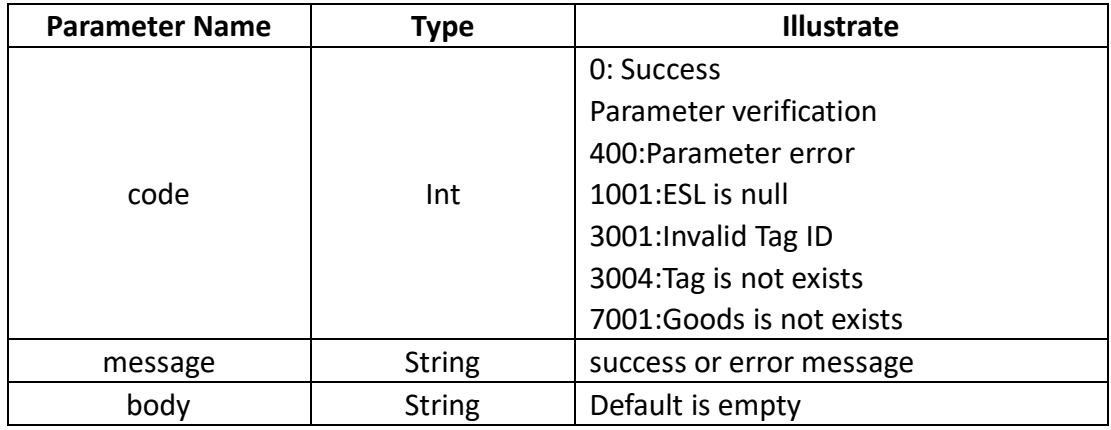

**Example:**

#### **Request**

```
{
    "shopCode": "0001",
    "ap": "",
    "binds": [{
        "tagID": "40000000EA40",
        "goodsCode": "0001123456"
    }]
}
```
#### **Response**

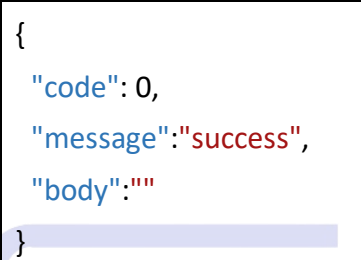

#### <span id="page-13-0"></span>**2.7 Label Unbinding Interface**

Purpose: Unbind the ESL ID from the product number. This is a system integrationspecific interface used to integrate eRetail 3.1 into customer systems. You can directly use the backend management system or App of eRetail 3.1.

#### **HTTP POST**

URL: http:// 192.168.1.92:5000/api/esl/tag/unbind

Content-Type: application/json

#### **Request parameters:**

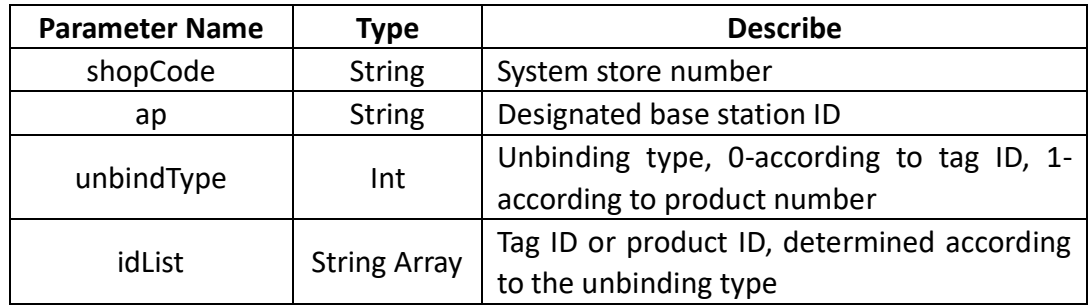

13

#### **Return format:**

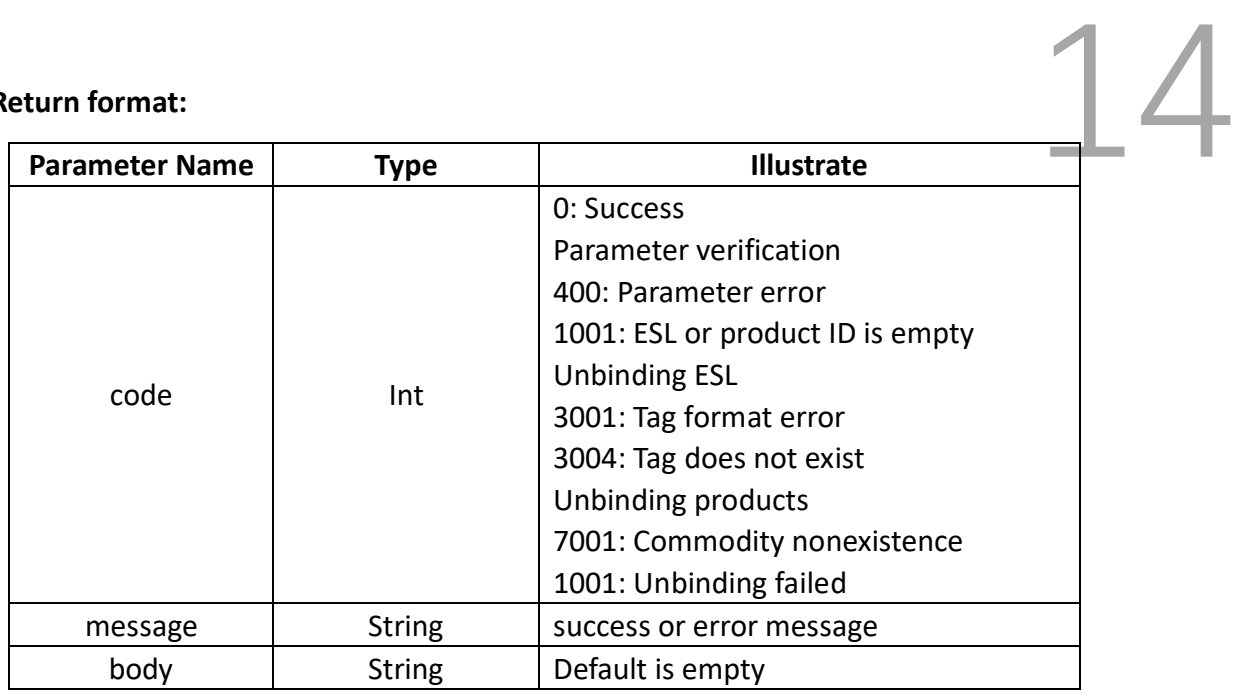

#### **Example:**

#### **Request** { "shopCode":"0001", "ap":"", EADE **SMART TAG I**  "idList":[ "40000000EA40", "40000000EA39" ], "unbindType": 1//unbind Type 1-ESL ID, 2-product ID }

#### **Response**

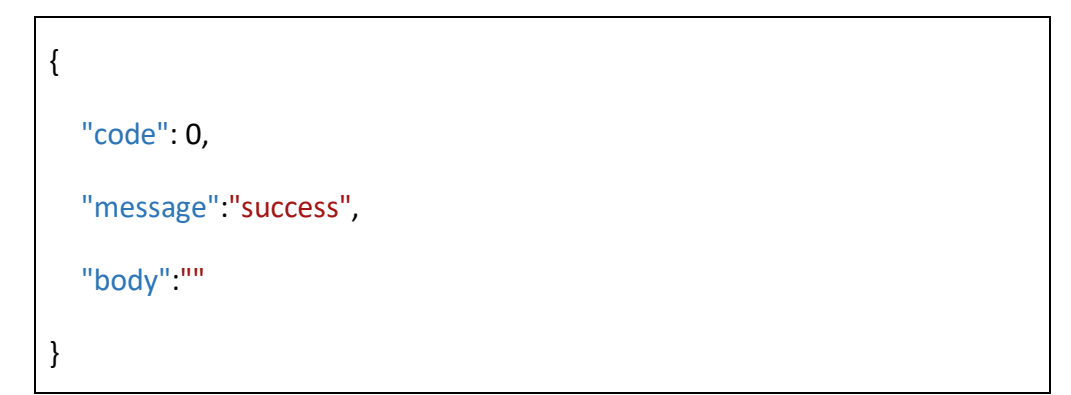

₹

## <span id="page-15-0"></span>**2.8** Label Combination Binding Interface

Purpose: It is used to combine a label ID with multiple product numbers, Multiple product information can be displayed on a single label. This is a system integrationspecific interface used to integrate eRetail 3.1 into customer systems. You can directly use the backend management system or App of eRetail 3.1.

#### **HTTP POST**

URL: http://192.168.1.92:5000/api/esl/tag/groupBind

Content-Type: application/json

#### **Request parameters:**

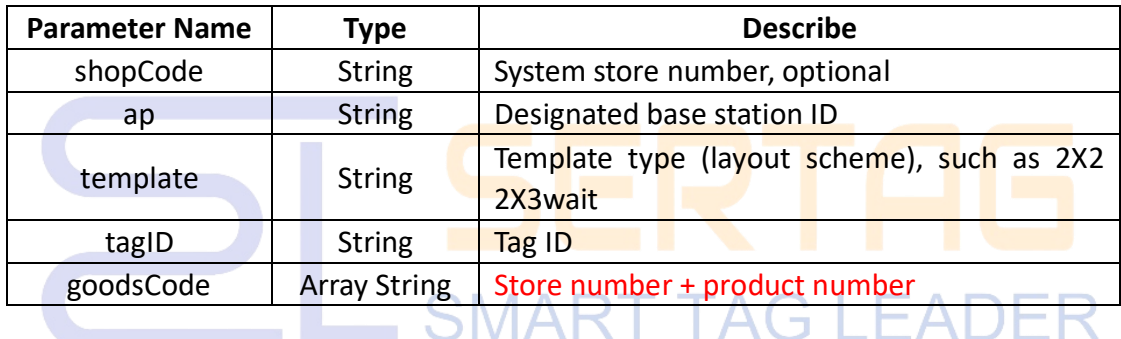

#### **Return format:**

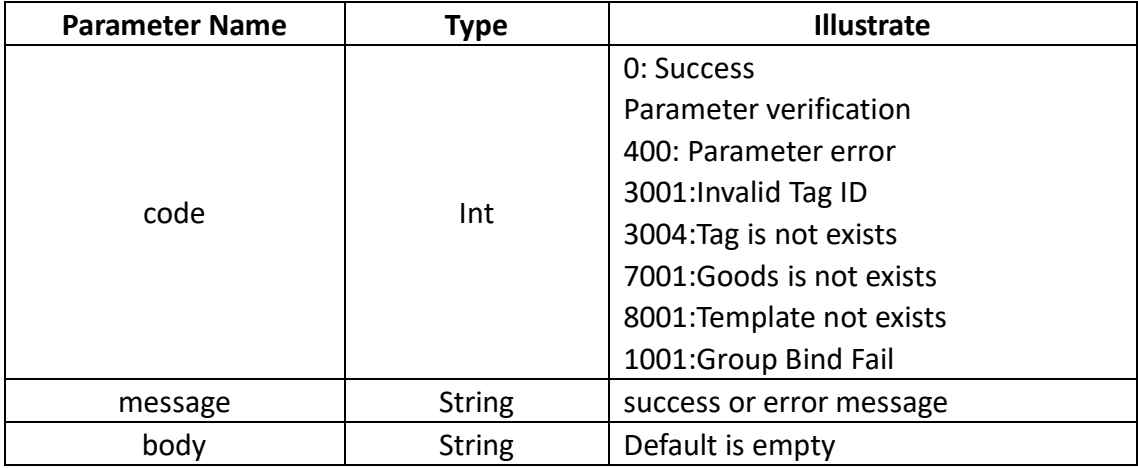

#### **Example:**

**Request**

```
{
{<br>"shopCode":"0001",
  "ap":"",
  "template":"1x2",
  "tagID":"40000000EA40",
  "goodsCode": [
    "123456",
    "123457"
 ]
}
```
#### **Response**

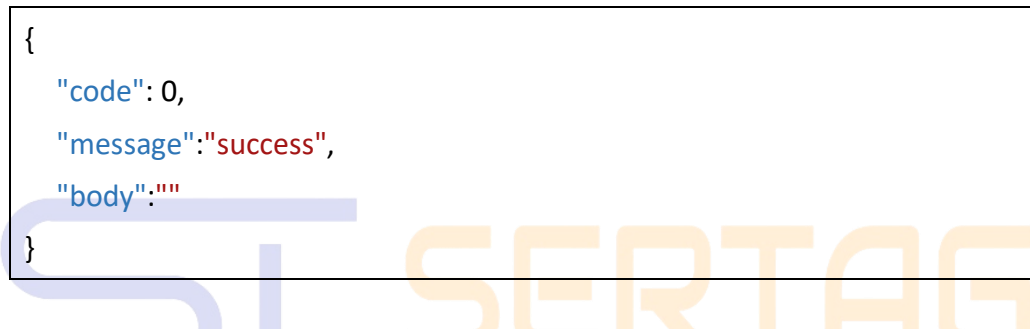

#### <span id="page-16-0"></span>**2.9 Label Flash Interface**

Purpose: This interface is used to notify the label to flash. This is a system integrationspecific interface used to integrate eRetail 3.1 into customer systems. You can directly use the backend management system or App of eRetail 3.1.

#### **HTTP POST**

URL: http:// 192.168.1.92:5000/api/esl/tag/led

Content-Type: application/json

#### **Request parameters:**

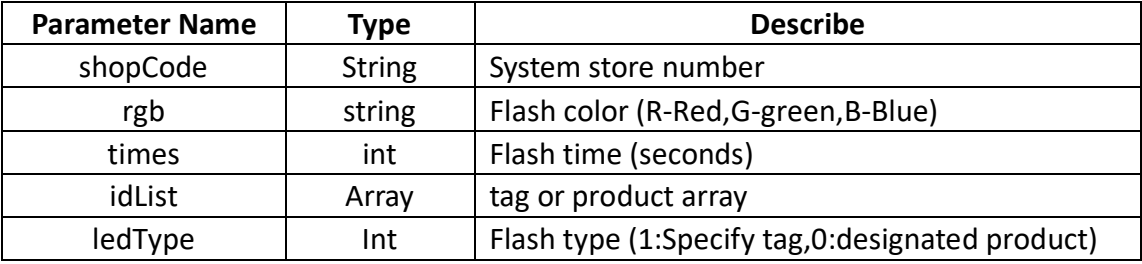

### **Return format:**

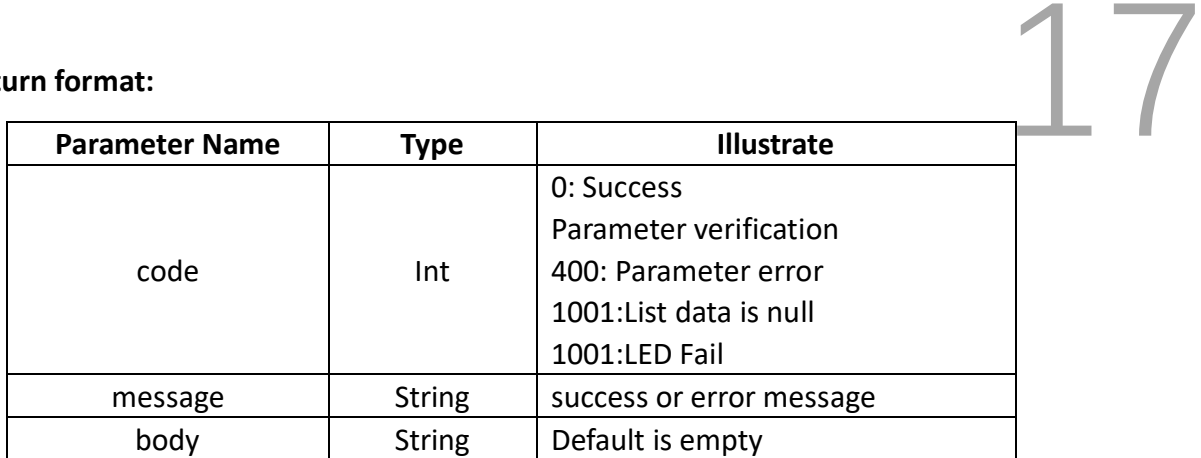

#### **Example:**

#### **Request**

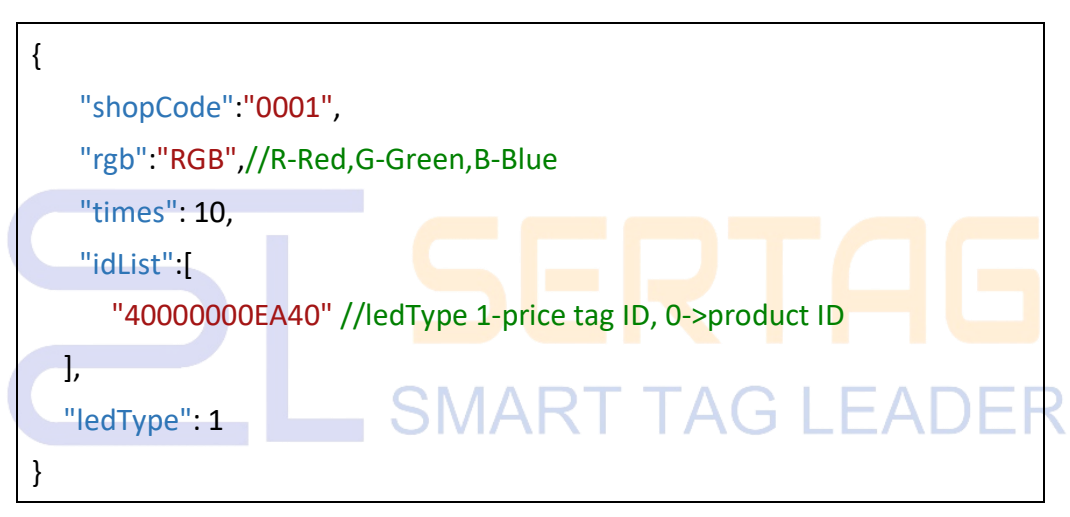

#### **Response**

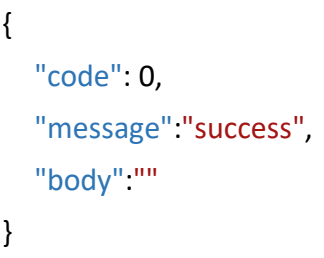

#### <span id="page-17-0"></span>**2.10 Tag Data Push Refresh**

Purpose: Used by customers to directly push product data and refresh it to the specified label. The system backend will not guarantee user data.

#### **HTTP POST**

URL: http:// 192.168.1.92:5000/api/esl/tag/push

×

Content-Type: application/json

#### **Request parameters:**

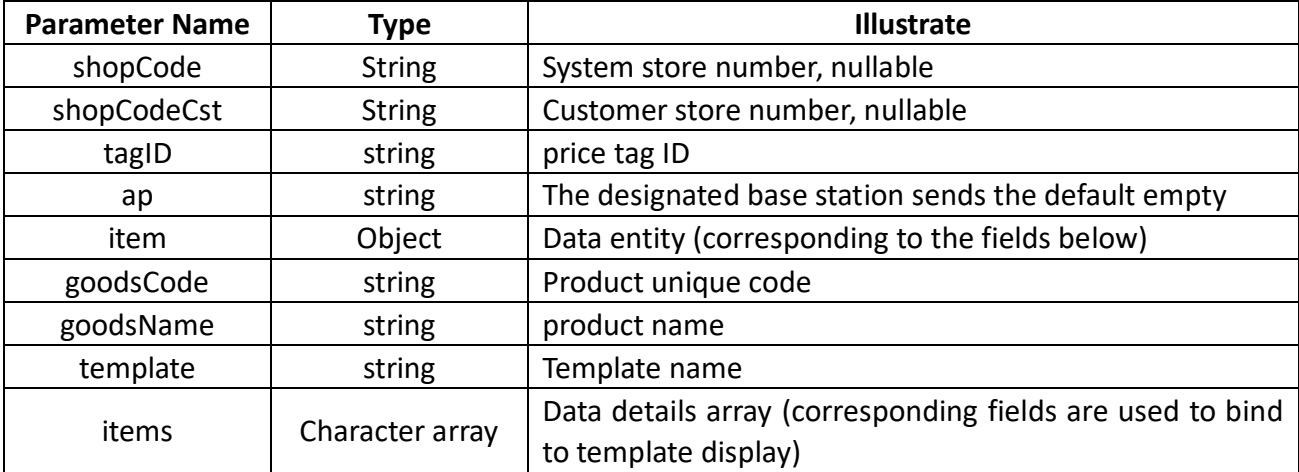

#### **Return format:**

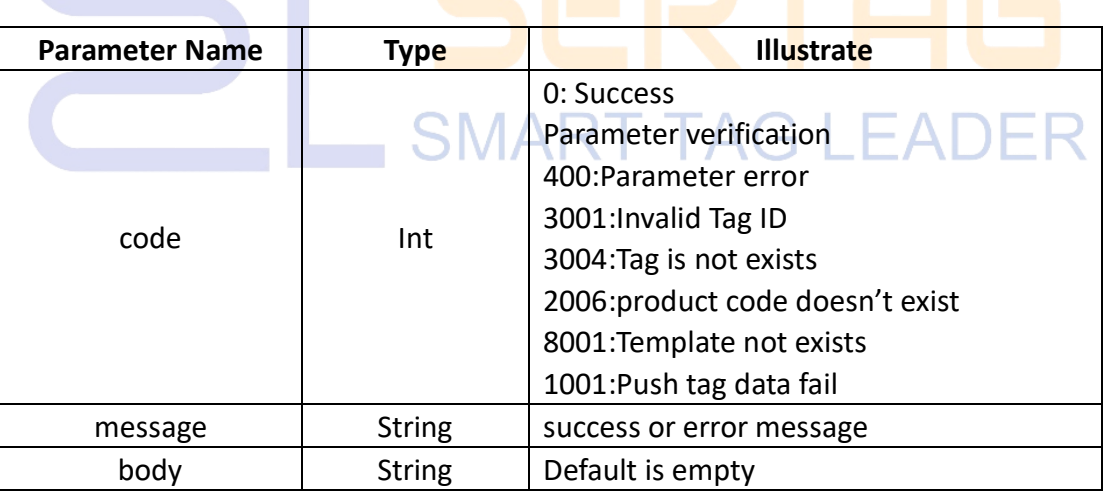

#### **Example:**

#### **Request**

{ "shopCode":"", "shopCodeCst":"0002", "tagID": "4F000001320A",

"ap": ""

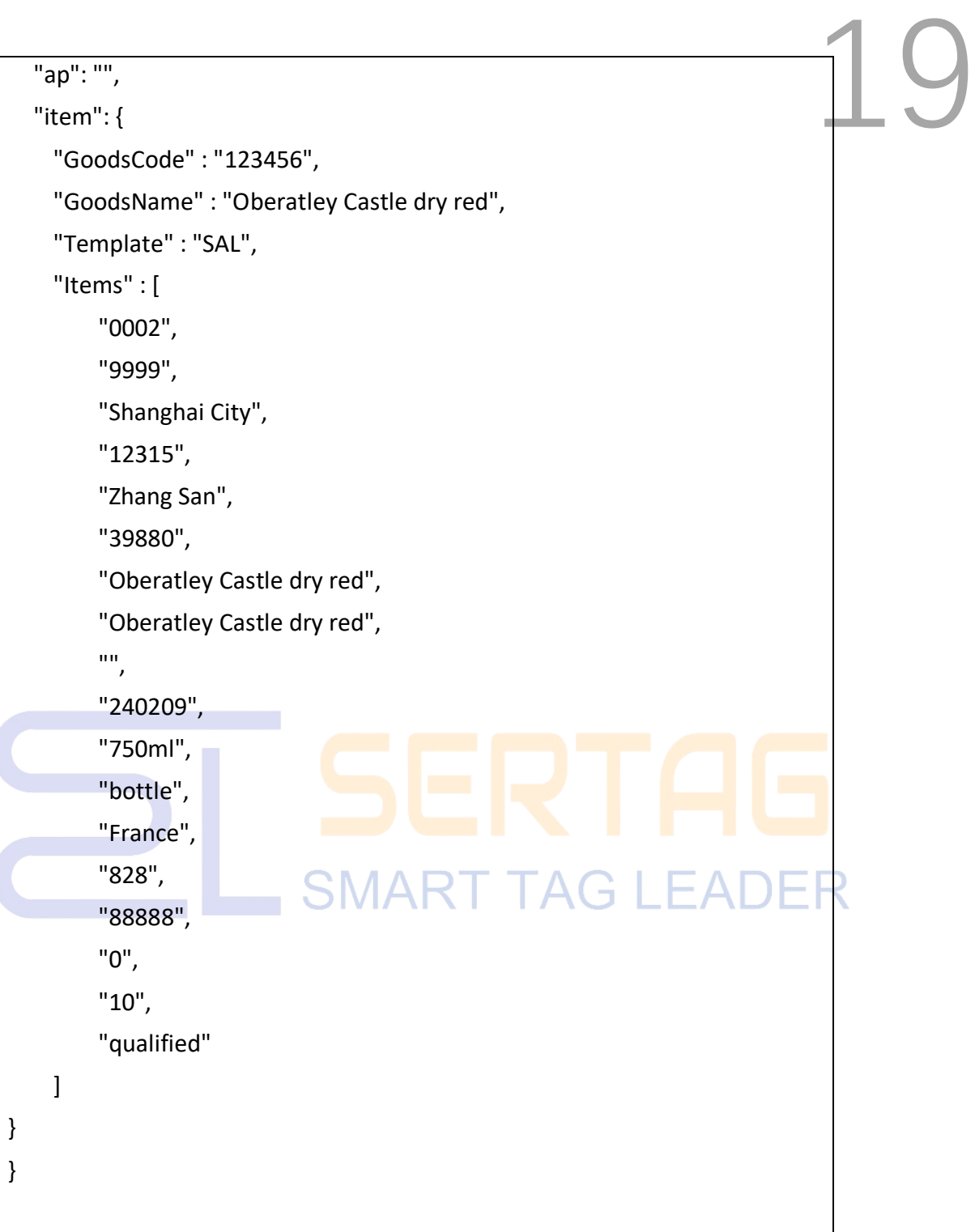

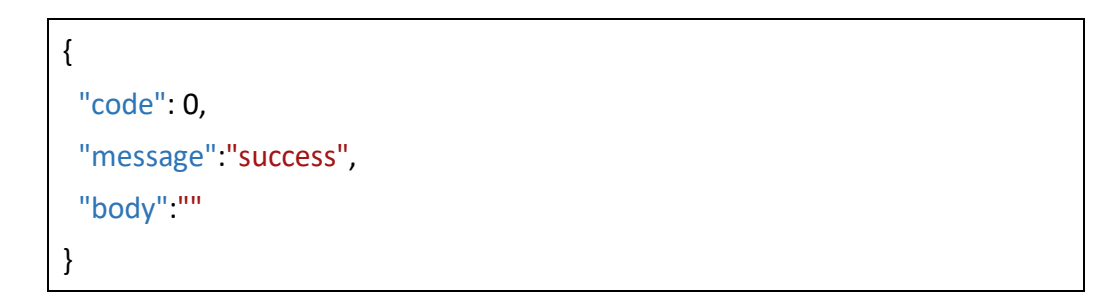

## <span id="page-20-0"></span>**2.11 Label Data Batch Push Refresh** 2000

Purpose: Used by customers to directly push product data and refresh it to the specified label. The system backend will not guarantee user data.

#### **HTTP POST**

URL: http:// 192.168.1.92:5000/api/esl/tag/pushList

Content-Type: application/json

#### **Request parameters: push as array**

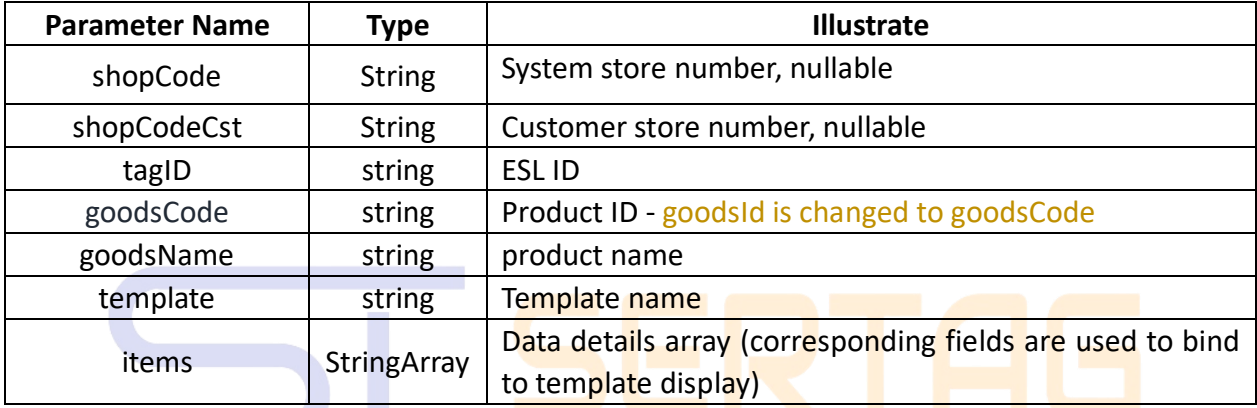

### **SMART TAG LEADER**

#### **Return format:**

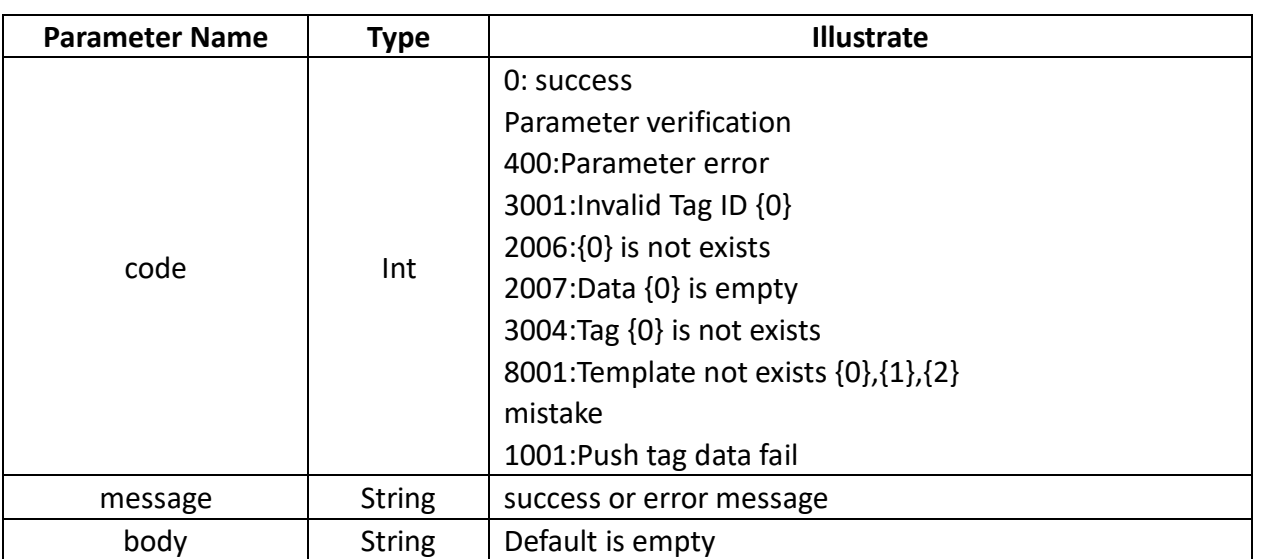

#### **Example:**

**Request**

```
{ 21\sqrt{ } "shopCode":"",
  "shopCodeCst":"A050",
  "tagID": "4F000001320A",
 "goodsCode": "123456",
 "goodsName": "product name",
  "template": "Template name",
  "items" : [
      "123456",
       "product name",
       "Shanghai City",
       "12315",
       "Zhang San",
       "39880",
       "Obatley Castle Dry Red",
       "Obatley Castle Dry Red",
       "",
       "240209",
                      SMART TAG I
       "750ml",
                                                  \vdash \Delta"bottle",
       "France",
       "828",
       "88888",
       "0",
       "10",
       "qualified"
   ]
 }
 ....Multiple tags and product data
]
```
#### **Response**

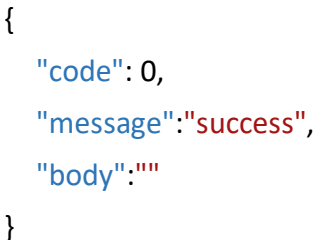

#### <span id="page-22-0"></span>**2.12 Tag Image Data Push**

Purpose: Push the image data directly to the system and send to the tag (note that the

image size and the tag should be consistent)

#### **HTTP POST**

URL: http:// 192.168.1.92:5000/api/esl/tag/Image

Content-Type: application/json

#### **Request parameters:**

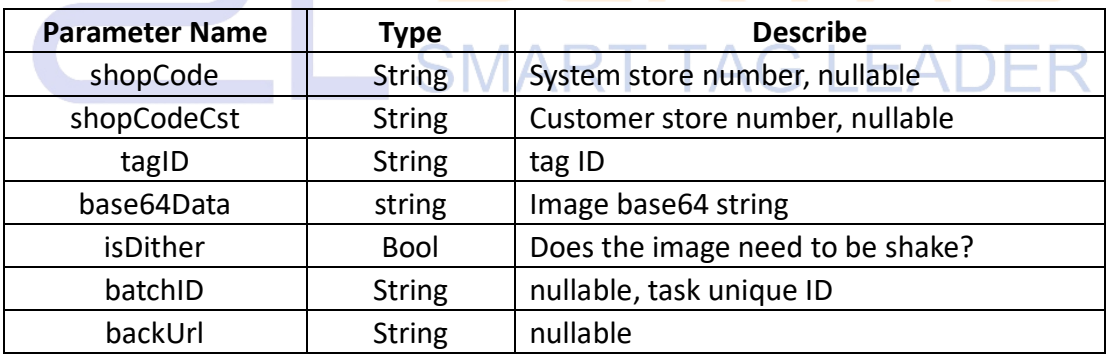

#### **Return format:**

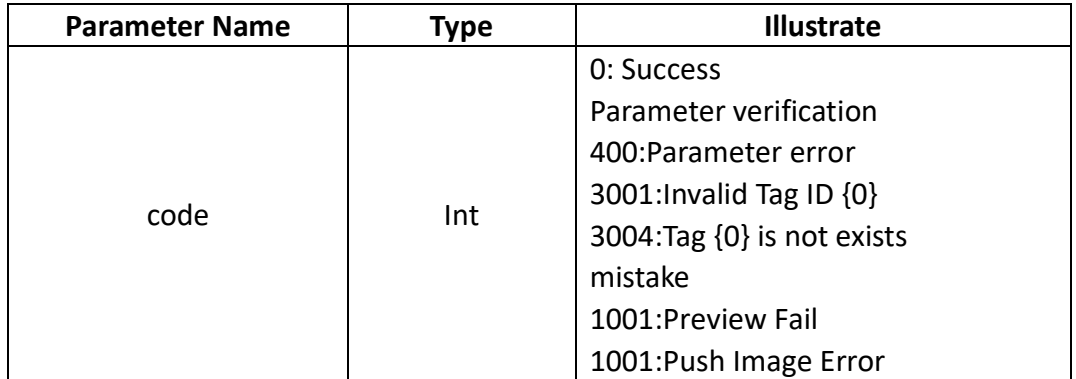

22

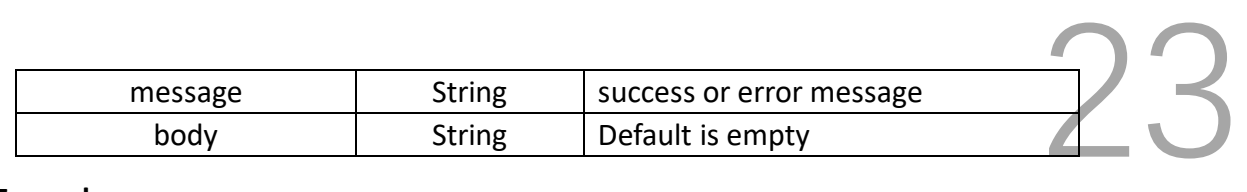

#### **Example:**

#### **Request**

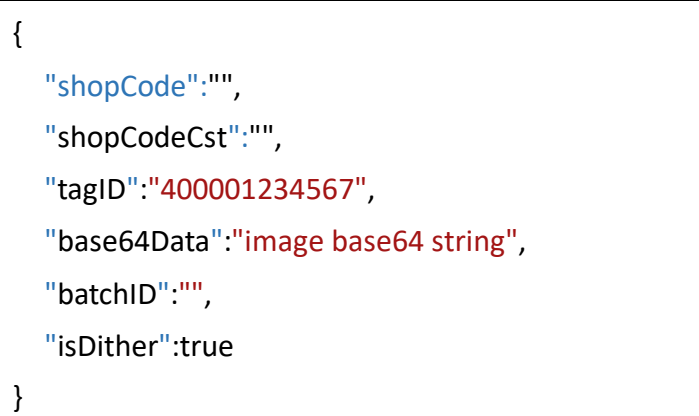

#### **Response**

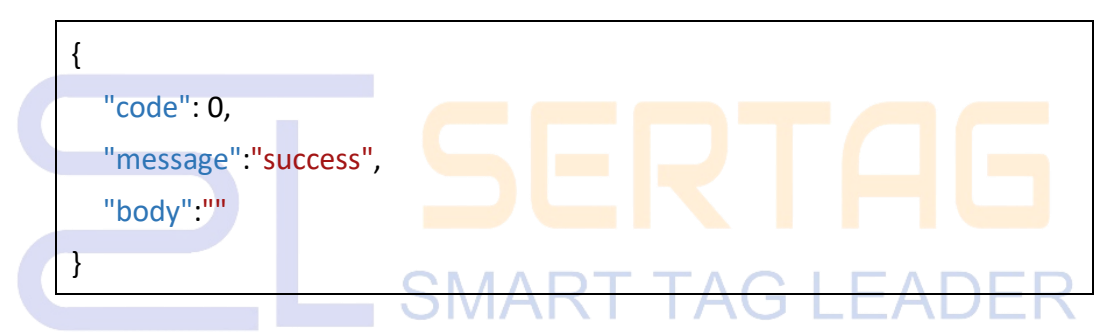

#### **HTTP POST**

URL: http:// 192.168.1.92:5000/api/esl/tag/ImageList

#### Content-Type: application/json

#### **Request parameters:**

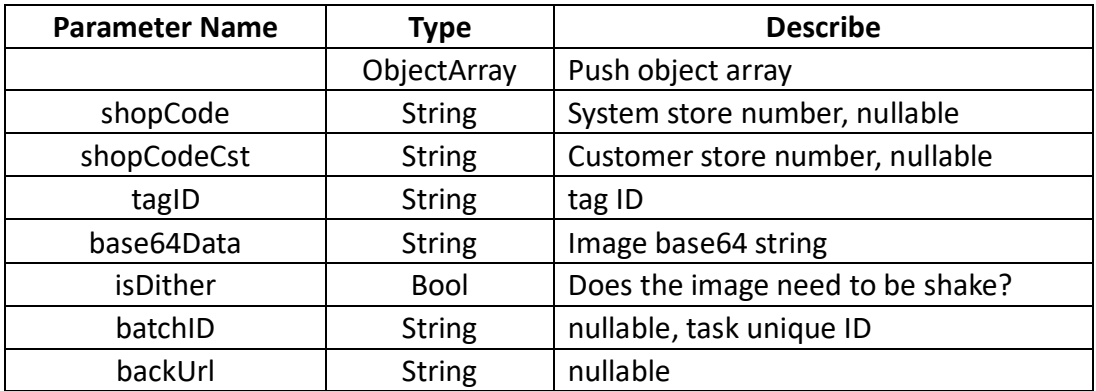

#### **Return format:**

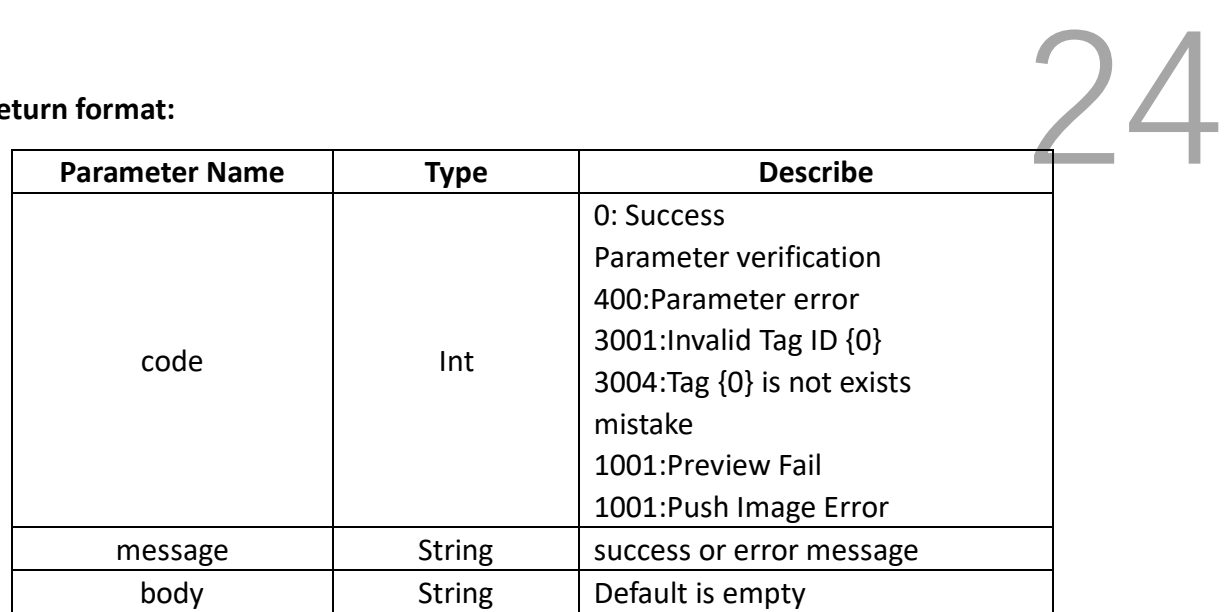

#### **Example:**

#### **Request**

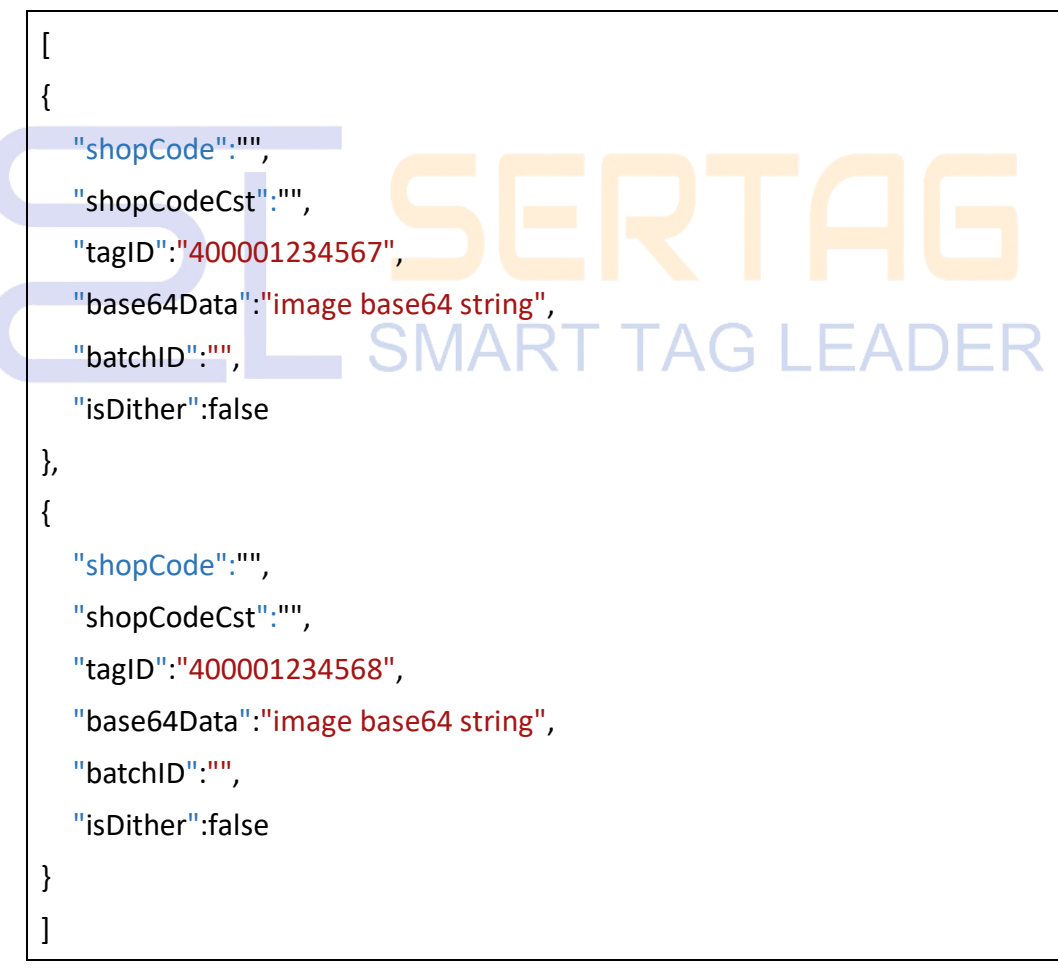

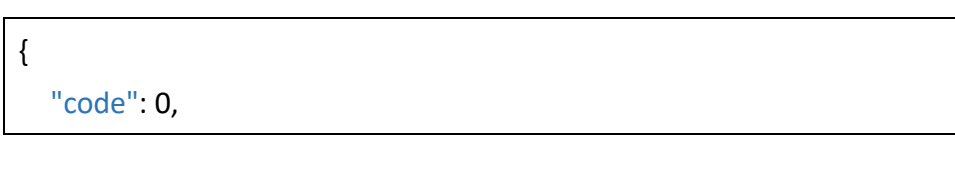

```
"message":"success",
"body":""
    :"success", 25
```
#### <span id="page-25-0"></span>**2.13 Tag query**

}

#### **HTTP POST**

URL: http:// 192.168.1.92:5000/api/esl/tag/query/{id}

ī

Ccontent-Type: application/json

#### **Request parameters:**

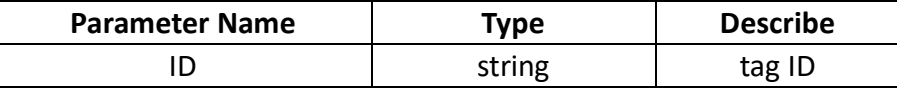

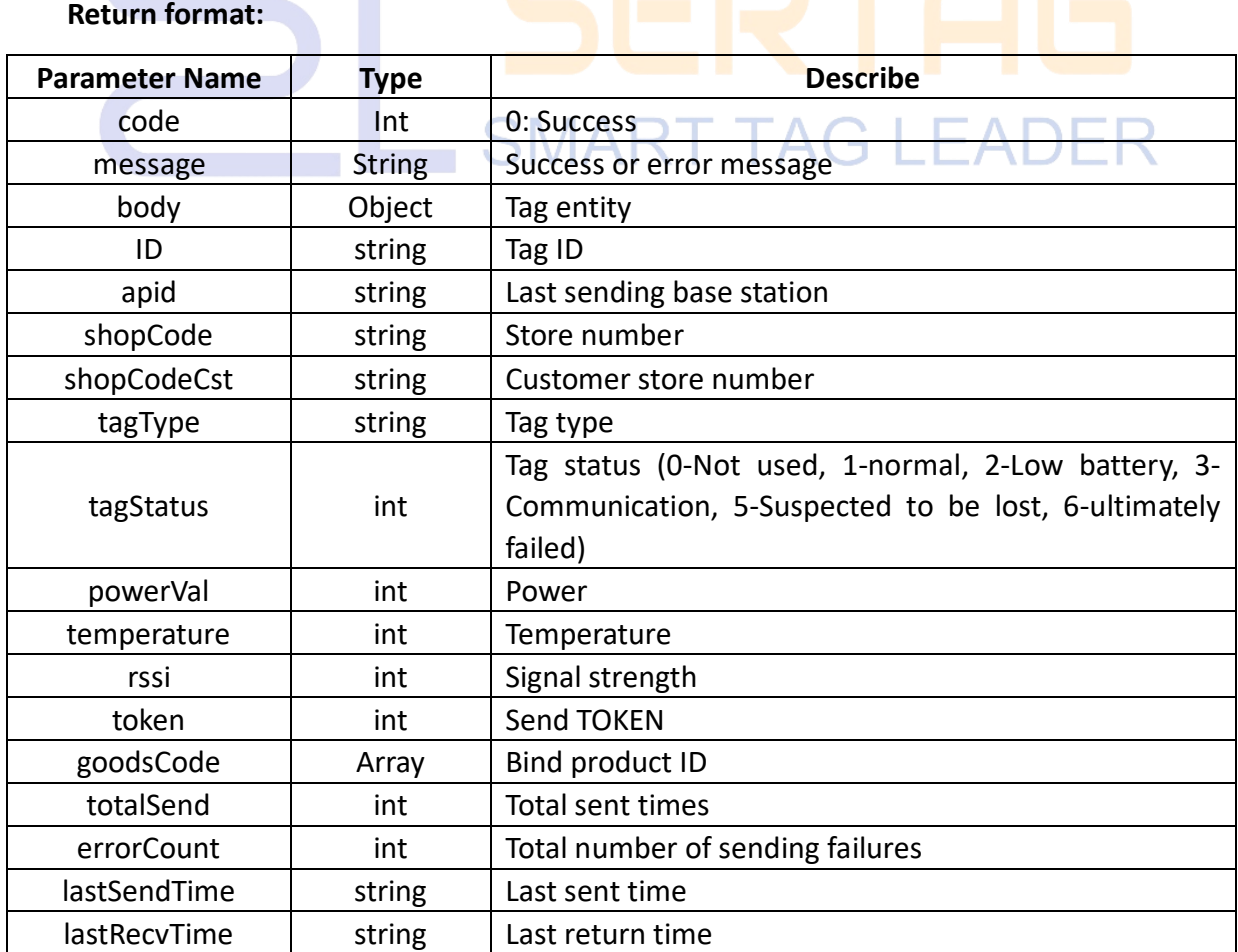

#### **Example:**

#### **Request**

http://192.168.1.92:5000/api/esl/Tag/query/3600000148E3

#### **Response**

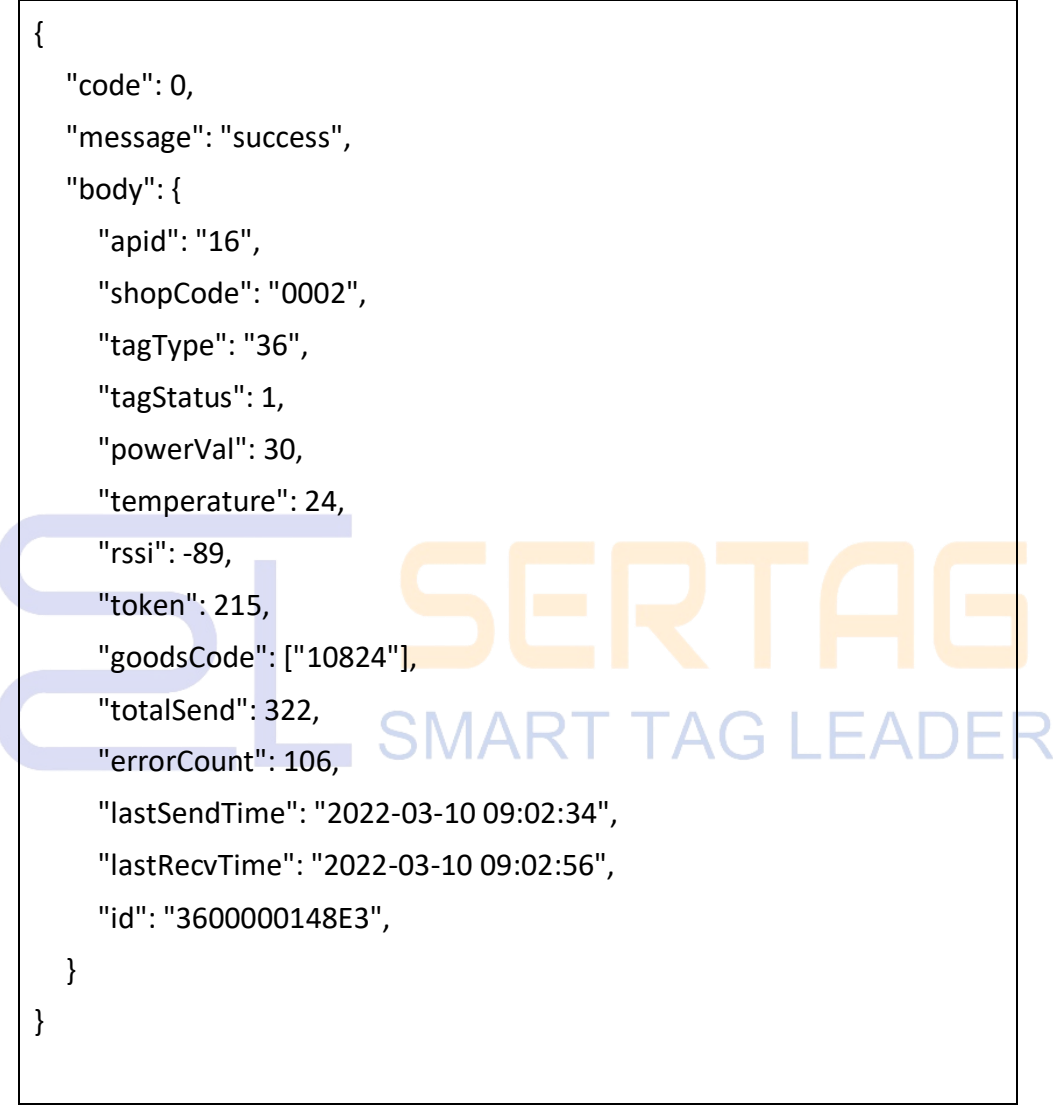

#### <span id="page-26-0"></span>**2.13 Commodity Inquiry**

Purpose: Used to query product information based on customer store number

#### **HTTP POST**

URL: http:// 192.168.1.92:5000/api/Goods/getList

Content-Type: application/json

26

## 27

#### **Request parameters:**

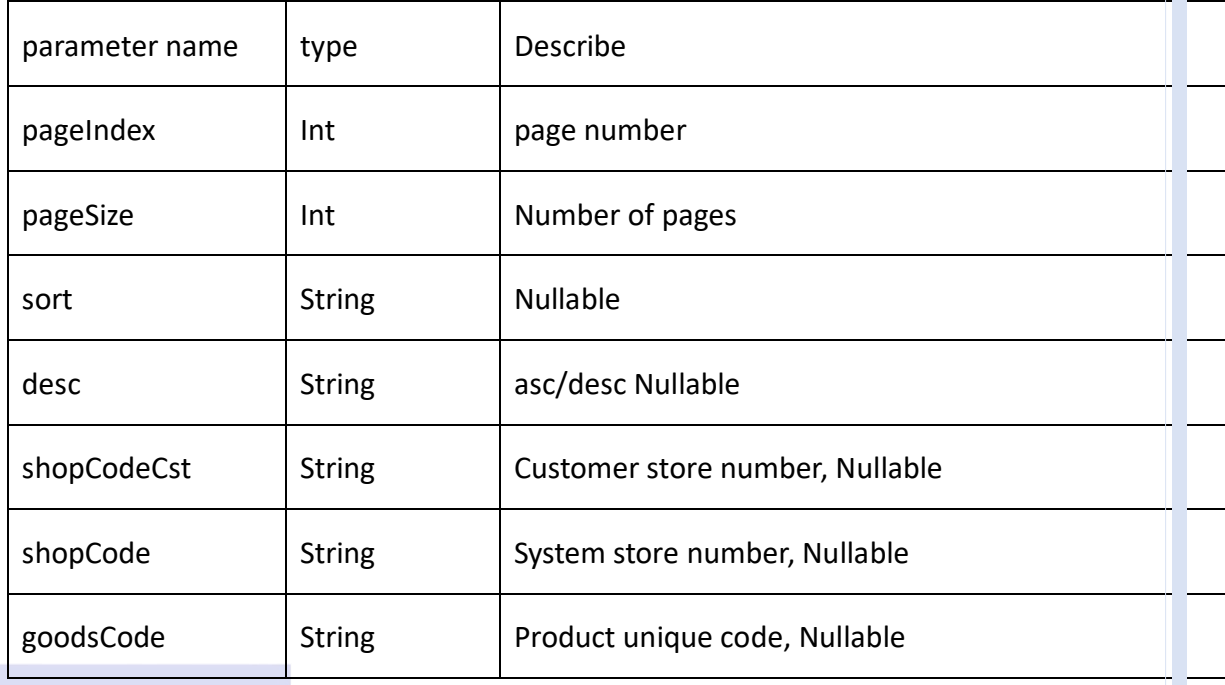

#### **Return format:**

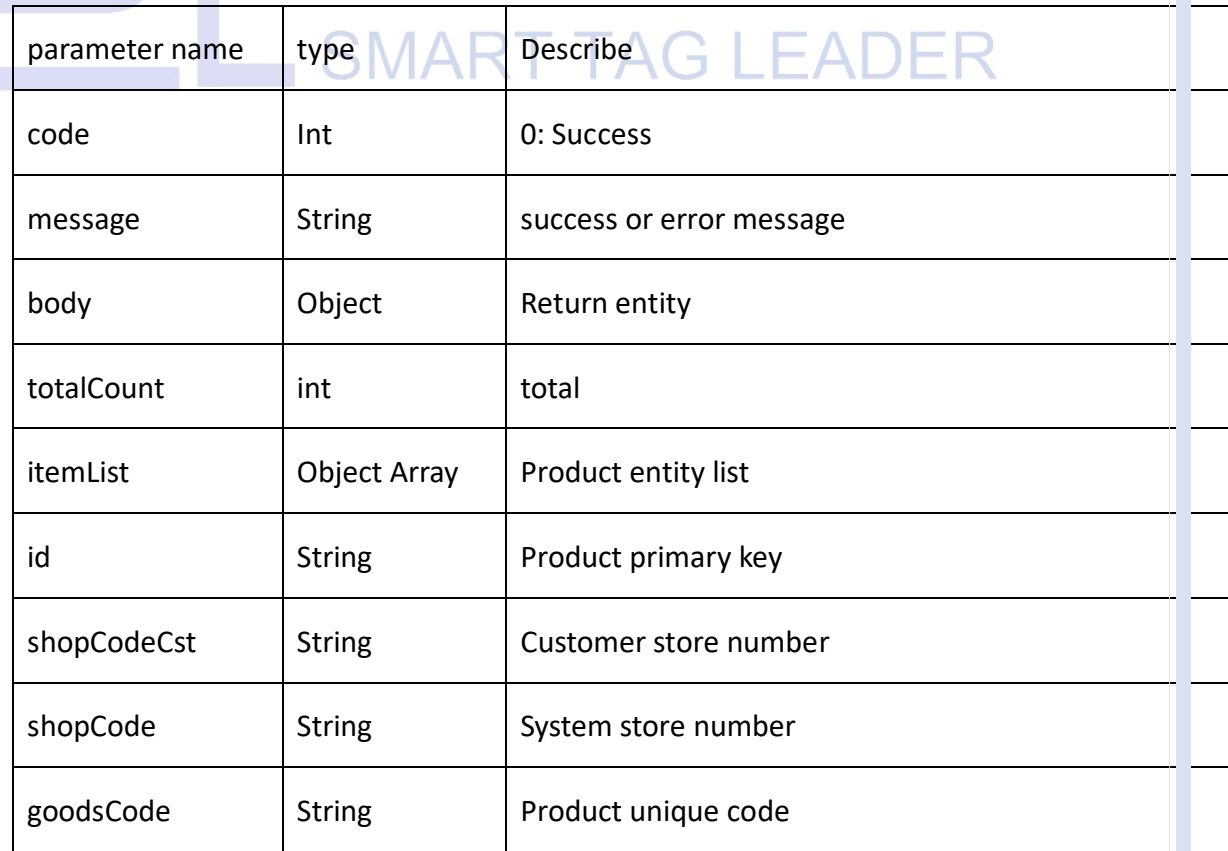

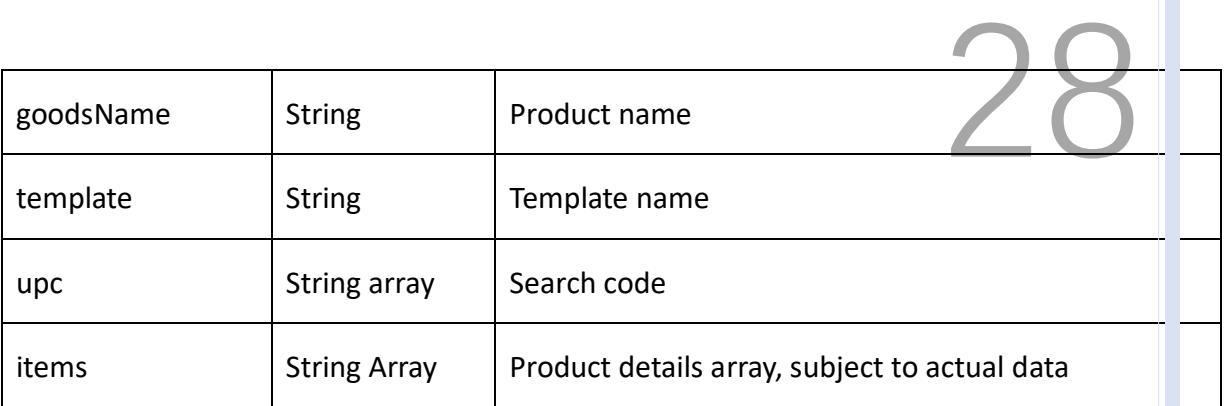

#### **Example:**

#### **Request**

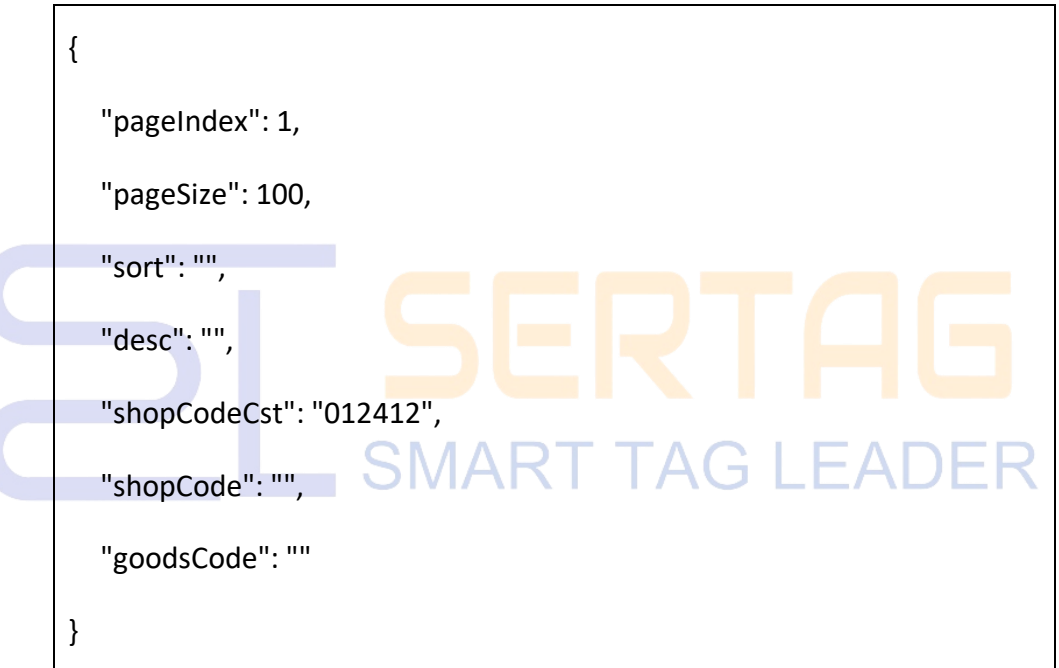

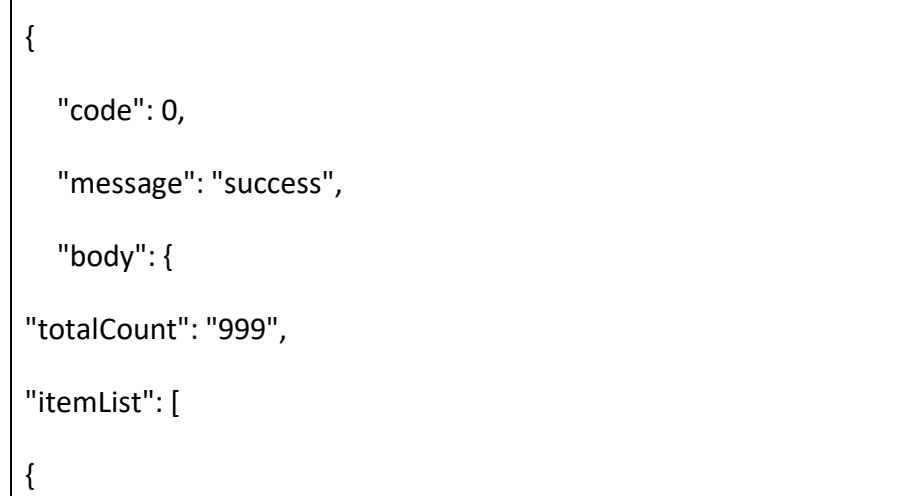

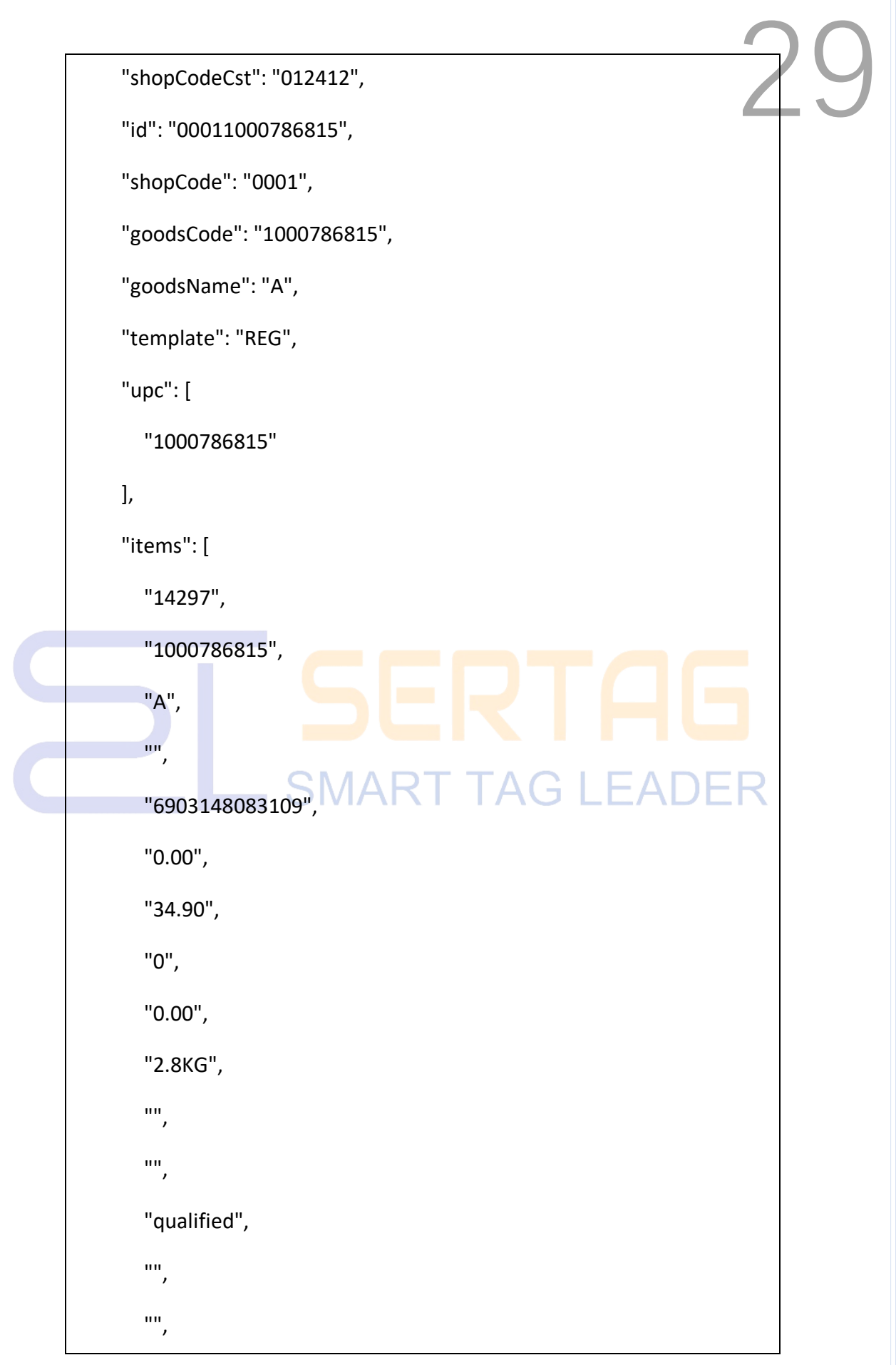

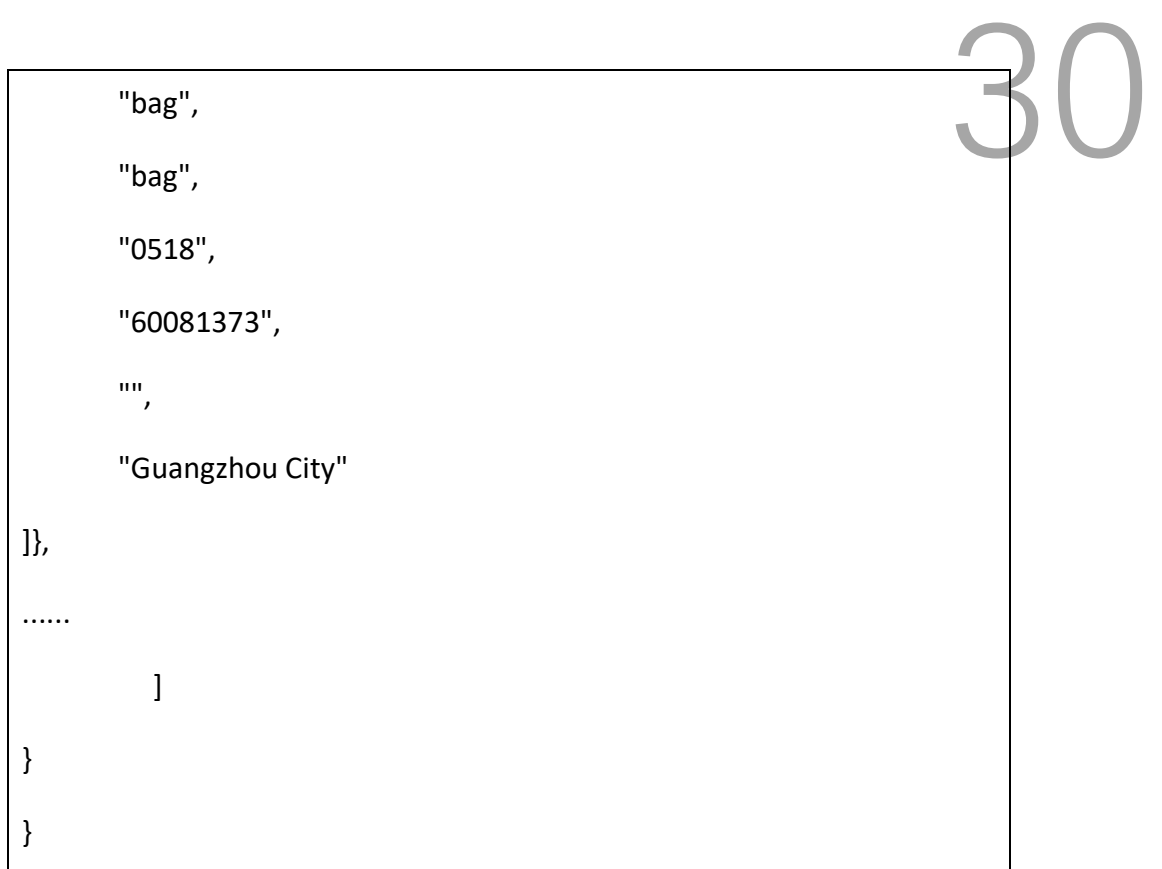

#### <span id="page-30-0"></span>**2.14 Base Station Heartbeat Callback Interface**

Purpose: The base station heartbeat is actively pushed to the client system. Note: This interface needs to be provided by the customer. After feedback is enabled in the system configuration, the base station will call back the interface after heartbeat.

Please use the following format for request parameters

#### **HTTP POST**

URL: http://Client interface address/apheart

Content-Type: application/json

#### **Request parameters:**

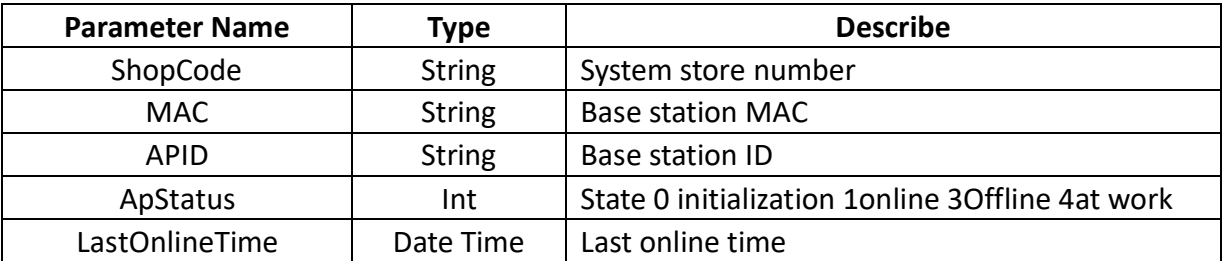

#### **Return format:**

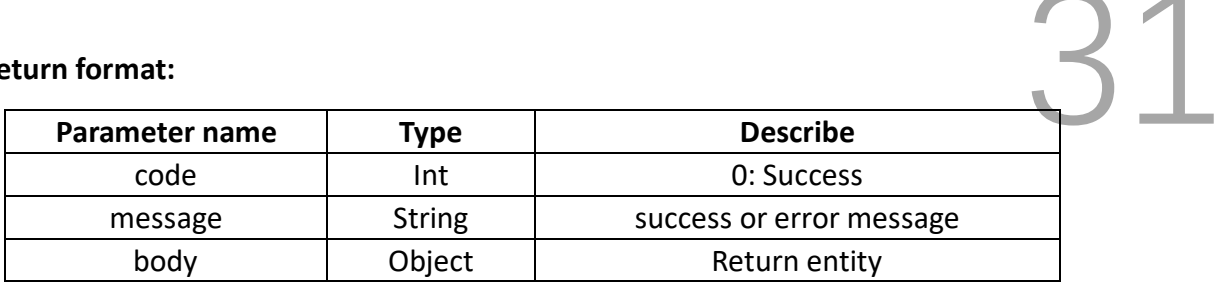

#### **Request**

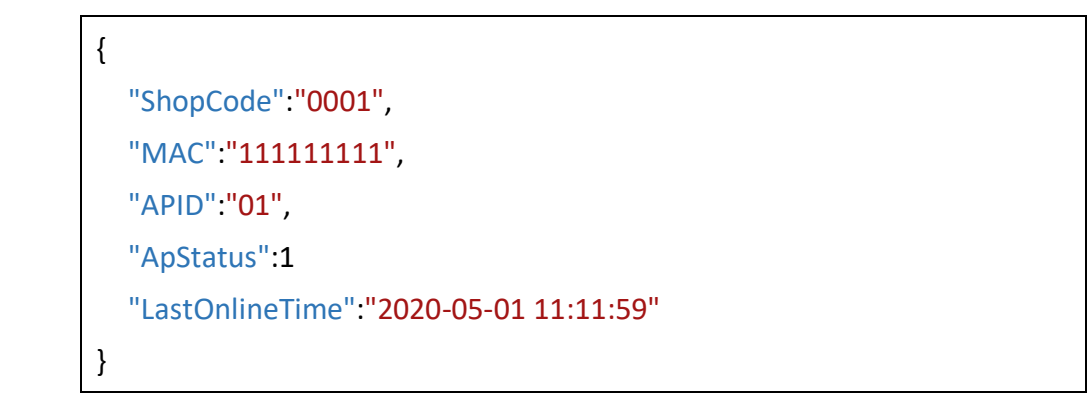

**Response**

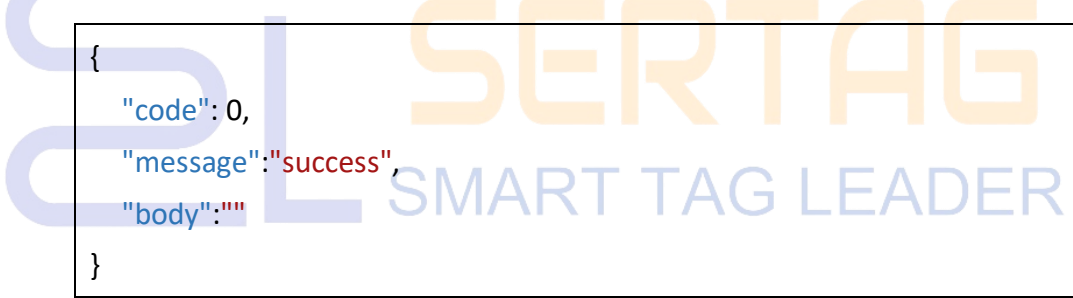

#### <span id="page-31-0"></span>**2.15 Tag Feedback Callback Interface**

Purpose: Tag is refreshed successfully or failed, it will be actively pushed to the customer system.

Note: This interface needs to be provided by the customer. After system configuration enables feedback, the system will call back this interface after receiving tag feedback. Please use the following format for request parameters.

#### **HTTP POST**

URL: http://Client interface address/callback

Content-Type: application/json

## 32

#### **Request parameters:**

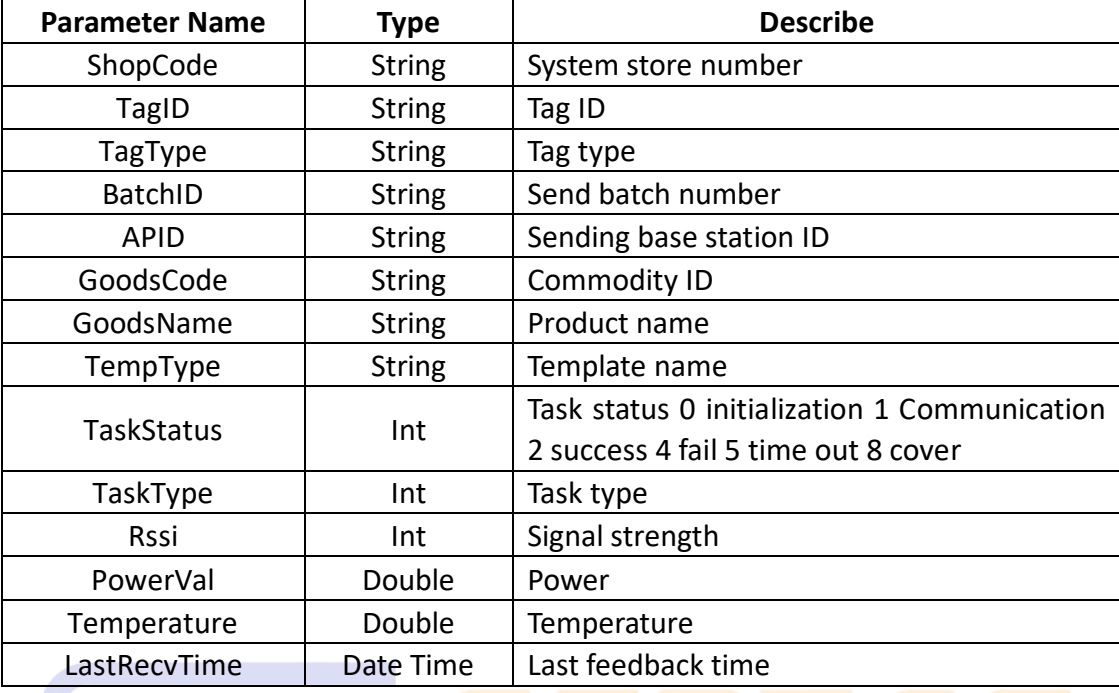

#### **Return format:**

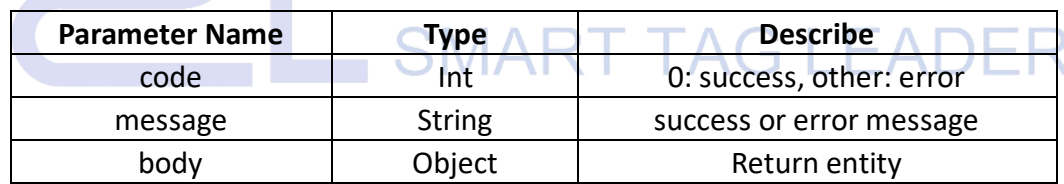

#### **Request**

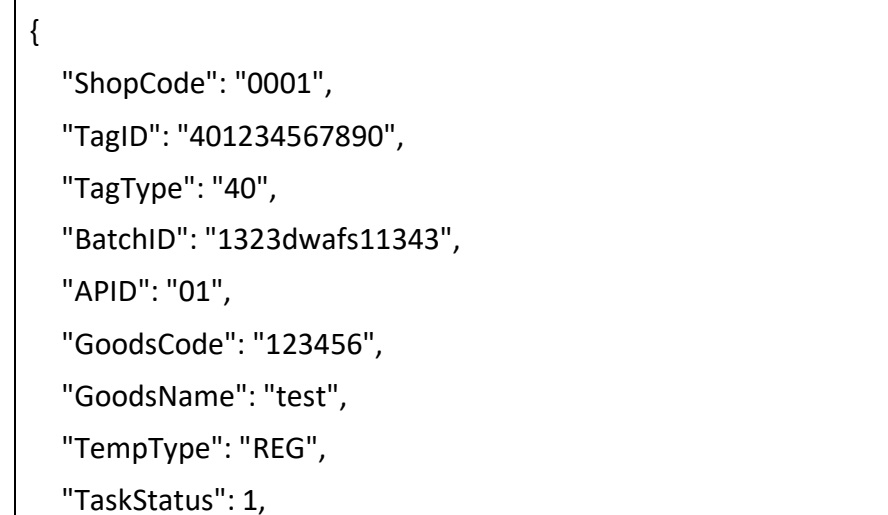

```
"TaskType": 1,
TTaskType": 1,<br>"Rssi": -56,<br>"Rssi": -56,
"PowerVal": 32,
"Temperature": 32,
"LastRecvTime": "2020-05-01 11:11:59"
```
**Response**

}

```
{
  "code": 0,
  "message": "success",
  "body": ""
}
```
#### <span id="page-33-0"></span>**2.16 Tag Refresh (Specified Tag or Whole Store)**

Purpose: Used to refresh the screen with tags and will not change the display content.

**HTTP POST**

URL: http:// 192.168.1.92:5000/api/esl/tag/Refresh

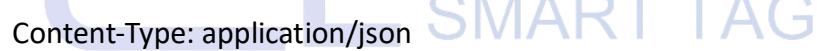

#### **Request parameters:**

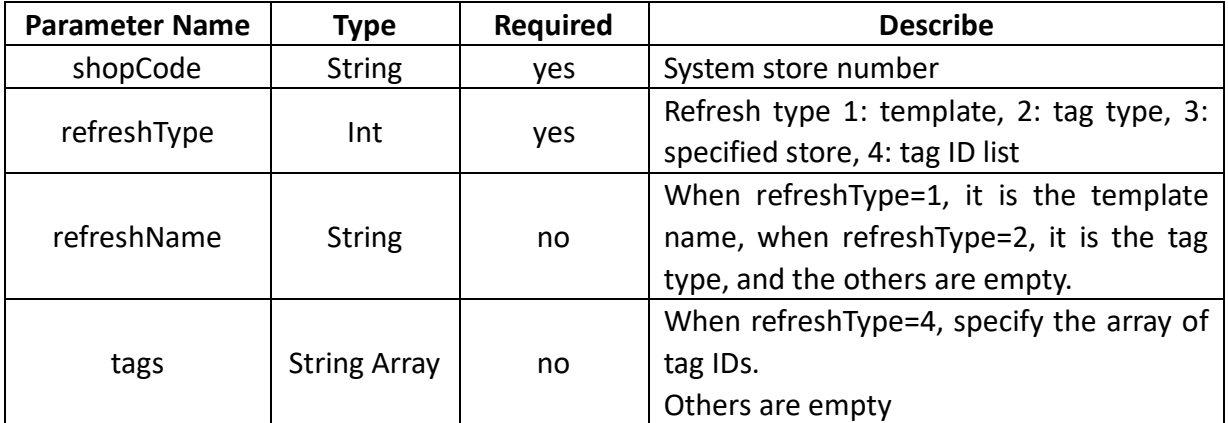

**Return format:**

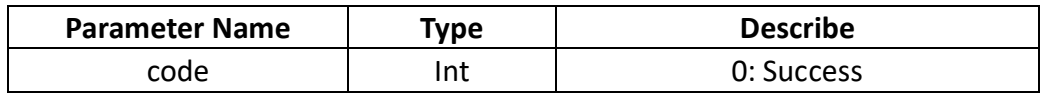

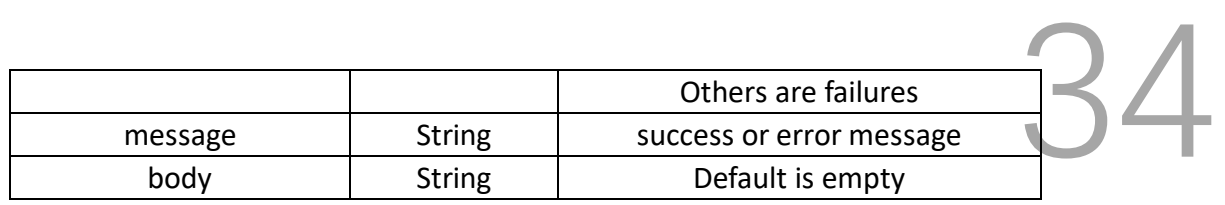

#### **Example:**

**Request**

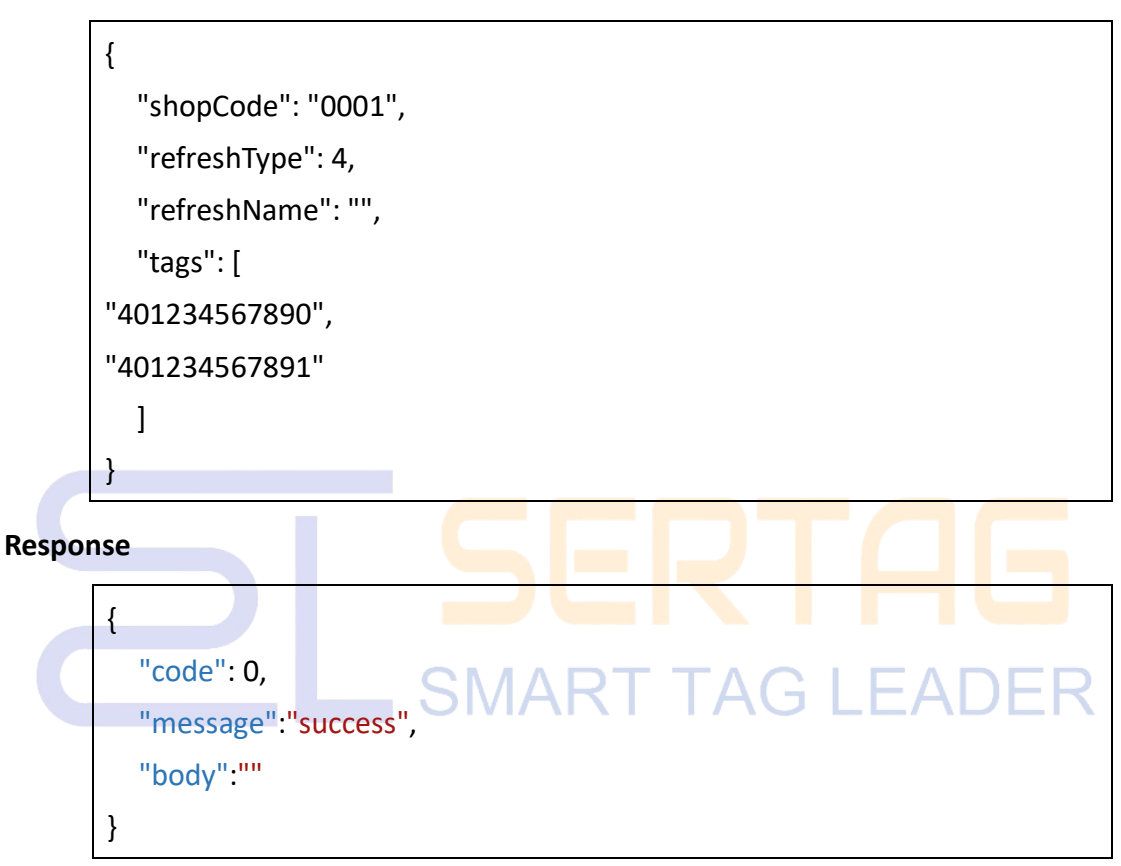

#### <span id="page-34-0"></span>**3. Store Management**

#### <span id="page-34-1"></span>**3.1 Store Creation**

Purpose: Create a store

#### **HTTP POST**

URL: http:// 192.168.1.92:5000/api/shop/add

Content-Type: application/json

#### **Request parameters:**

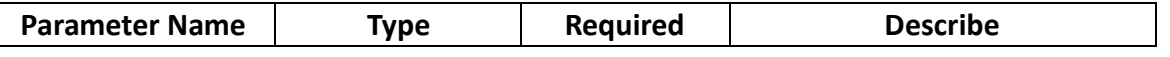

**DALIAN SERTAG TECHNOLOGY CO., LTD [www.eslmfg.com](http://www.eslmfg.com/)**

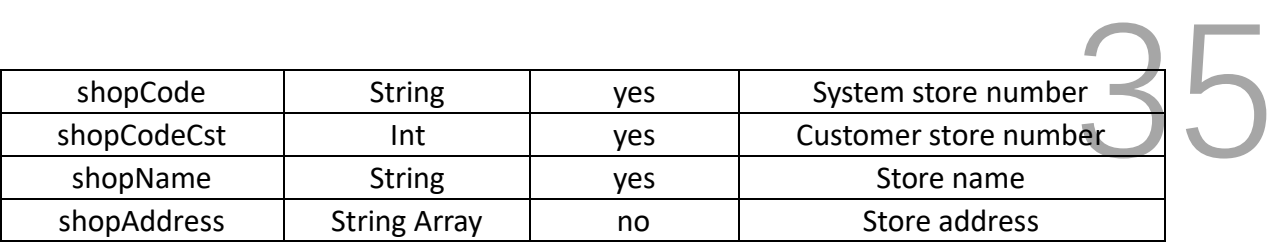

#### **Return format:**

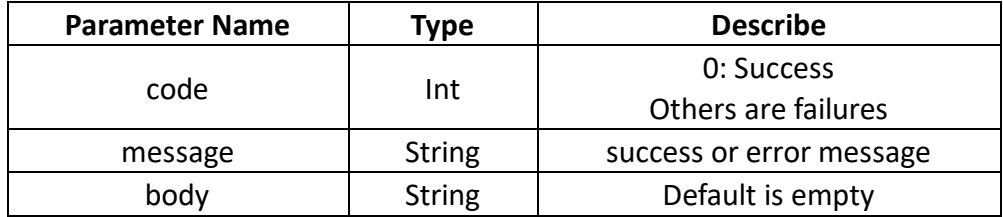

#### **Example:**

#### **Request**

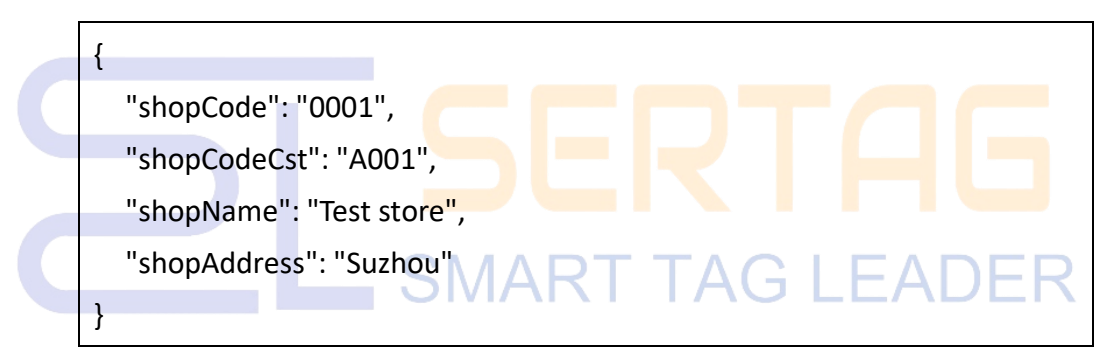

**Response**

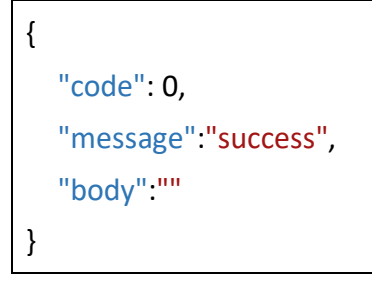

#### <span id="page-35-0"></span>**3.2 Store Deletion**

Purpose: Delete a store. Deleting a store will cause the original data to be lost. Please use it with caution.

**HTTP GET**

#### URL: http:// 192.168.1.92:5000/api/shop/delete/{id}

## 3

Content-Type: application/json

#### **Request parameters:**

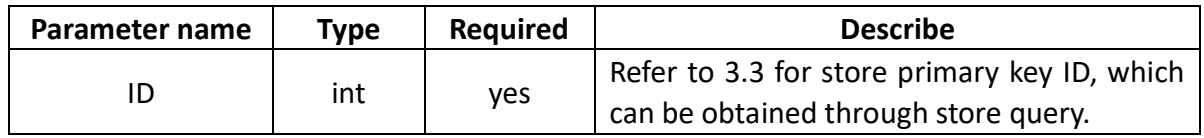

#### **Return format:**

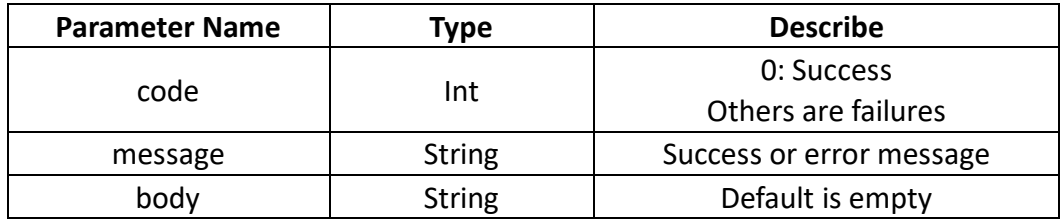

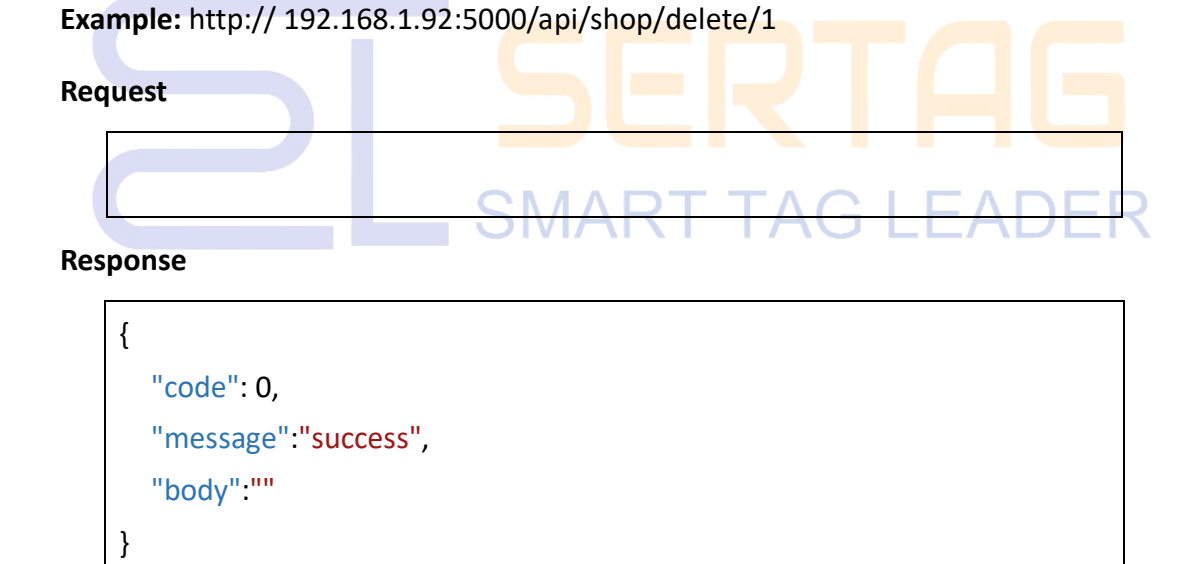

#### <span id="page-36-0"></span>**3.3 Store Inquiry**

Purpose: Query the relationship between all stores under the current user

#### **HTTP GET**

URL: http:// 192.168.1.92:5000/api/shop/queryShopListByUser

Content-Type: application/json

#### **Request parameters:**

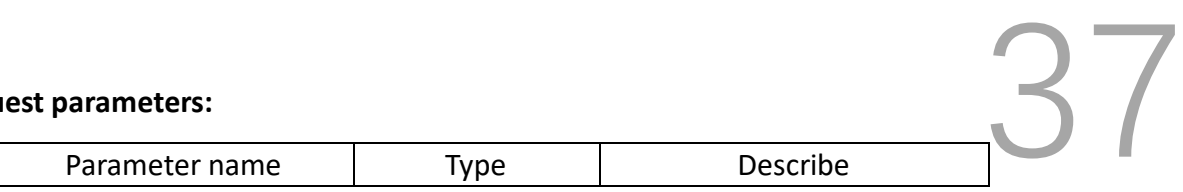

#### **Return format:**

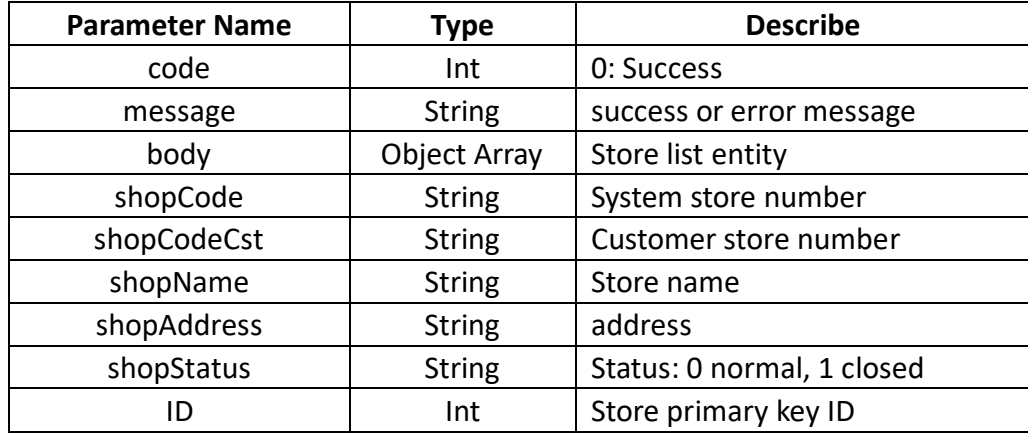

Note: After obtaining the Token, you need to add this content to the header of subsequent HTTP requests. like:"Authorization: Bearer {token}", valid for six hours.

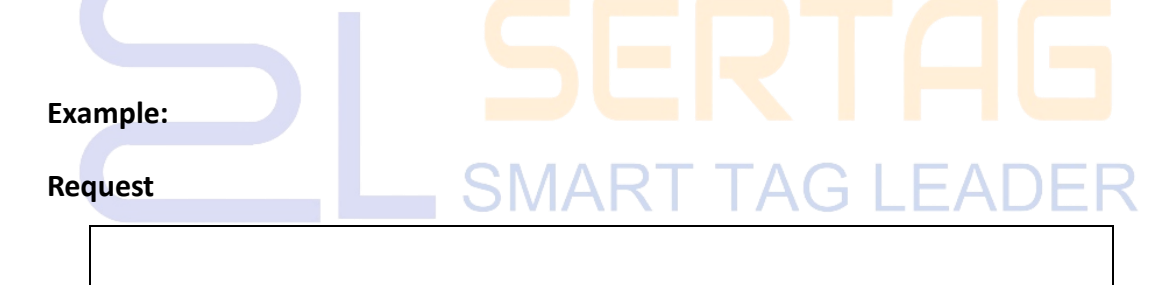

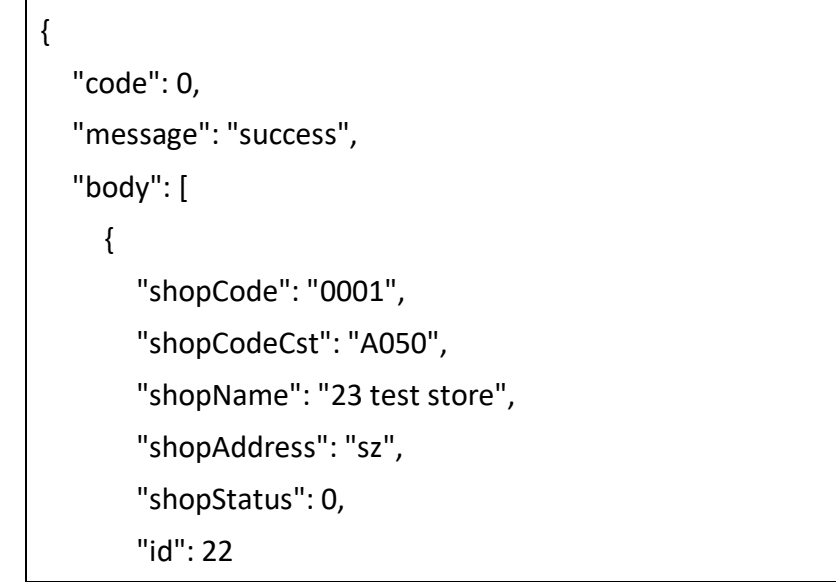

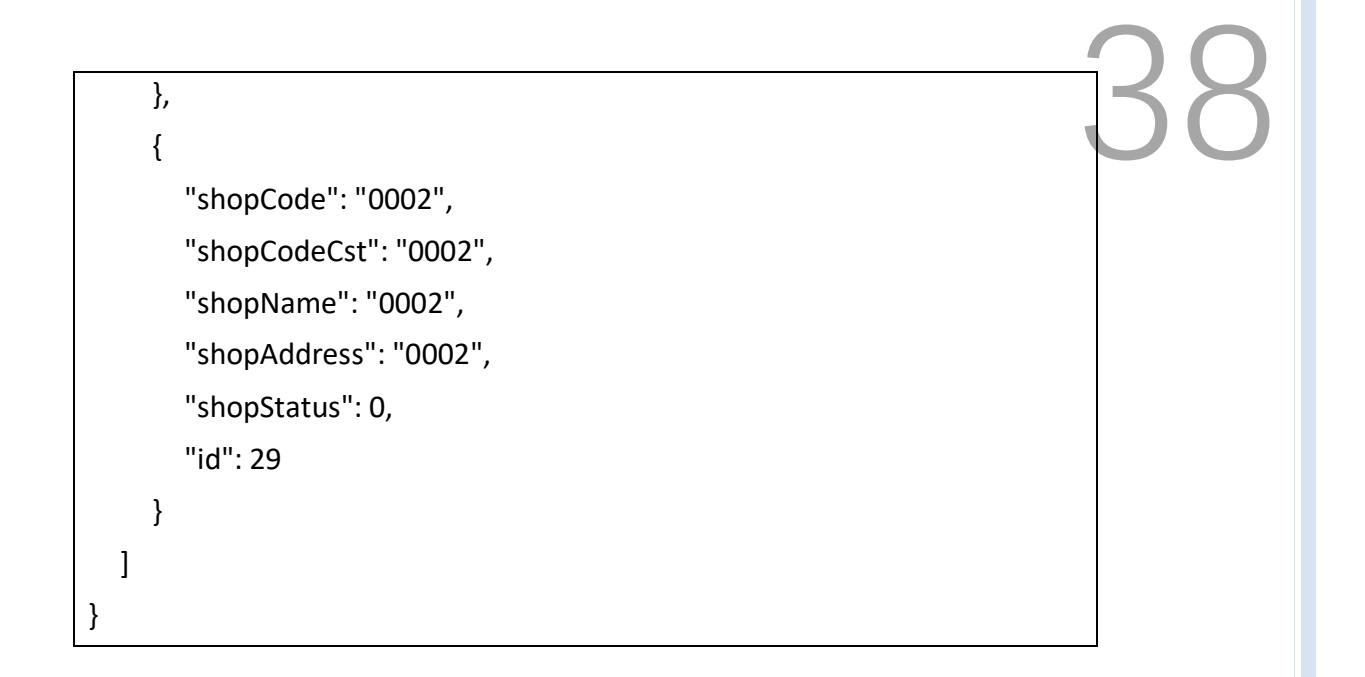

#### <span id="page-38-0"></span>**4. Digital Signage Interface**

#### <span id="page-38-1"></span>**4.1 Signage List Query Interface**

Purpose: Used for sign list query. This is a system integration-specific interface used to integrate eRetail 3.1 into customer systems. If not necessary, you can directly use the backend management system or App of eRetail 3.1.  $\overline{\bigwedge}$  $\Lambda$ 

#### **HTTP POST**

URL: http:// 192.168.1.92:5000/api/tft/tft/queryList

Content-Type: application/json

#### **Request parameters:**

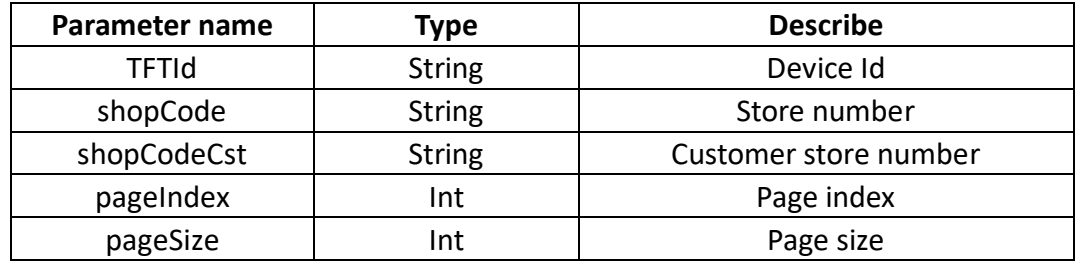

**Return format:**

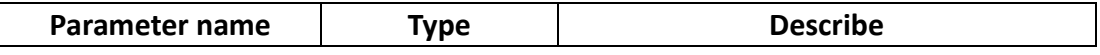

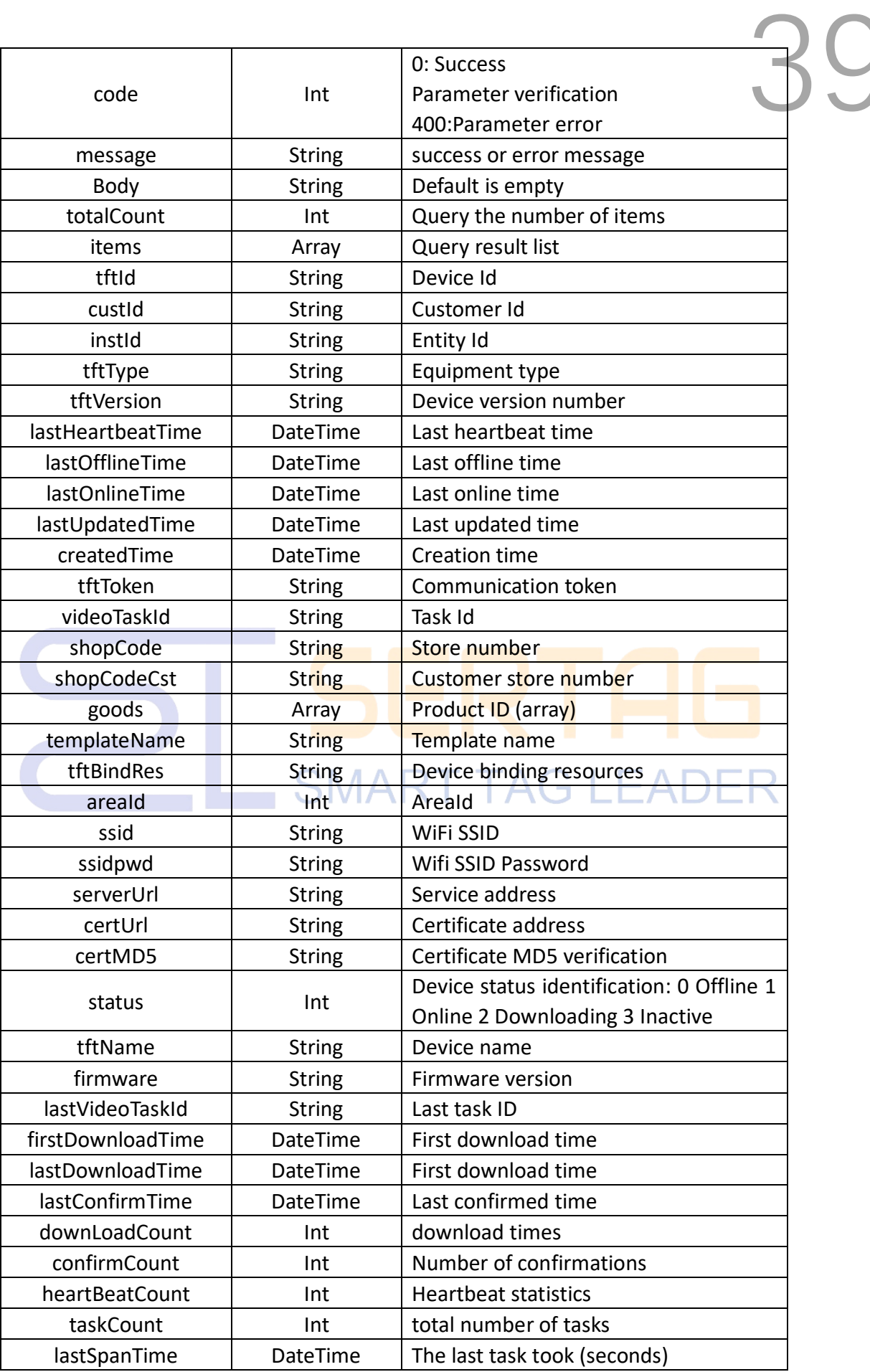

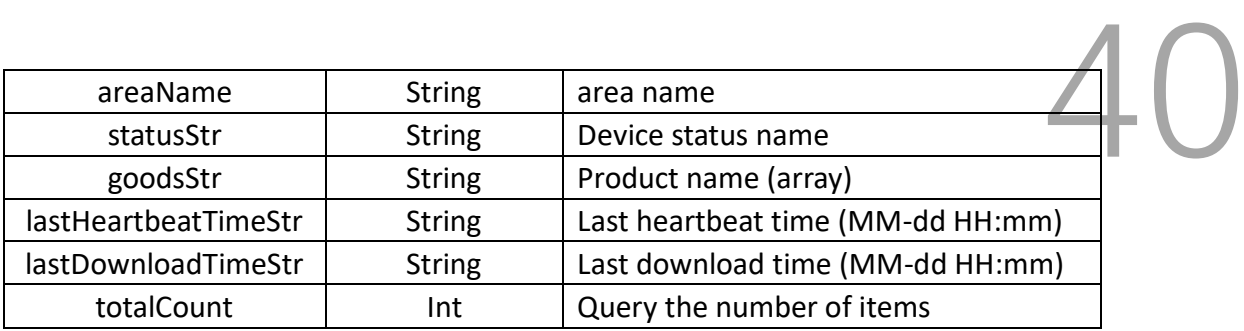

#### **Example:**

#### **Request**

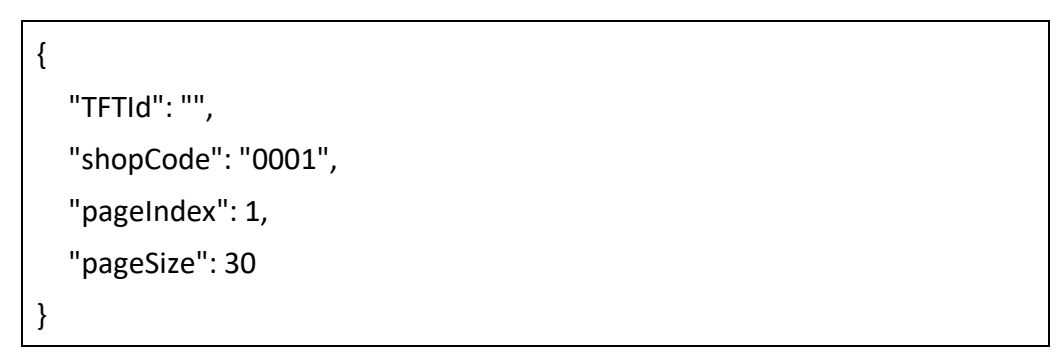

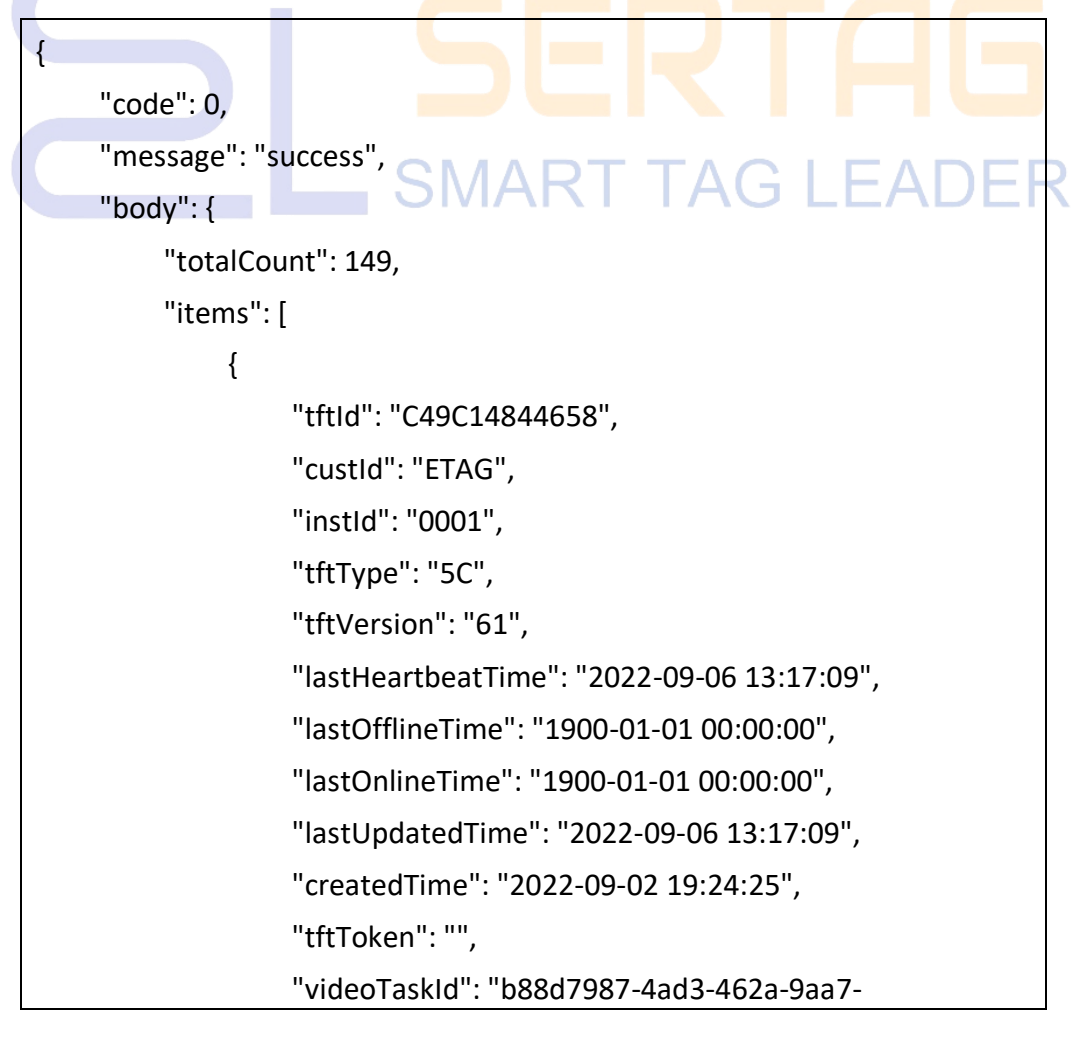

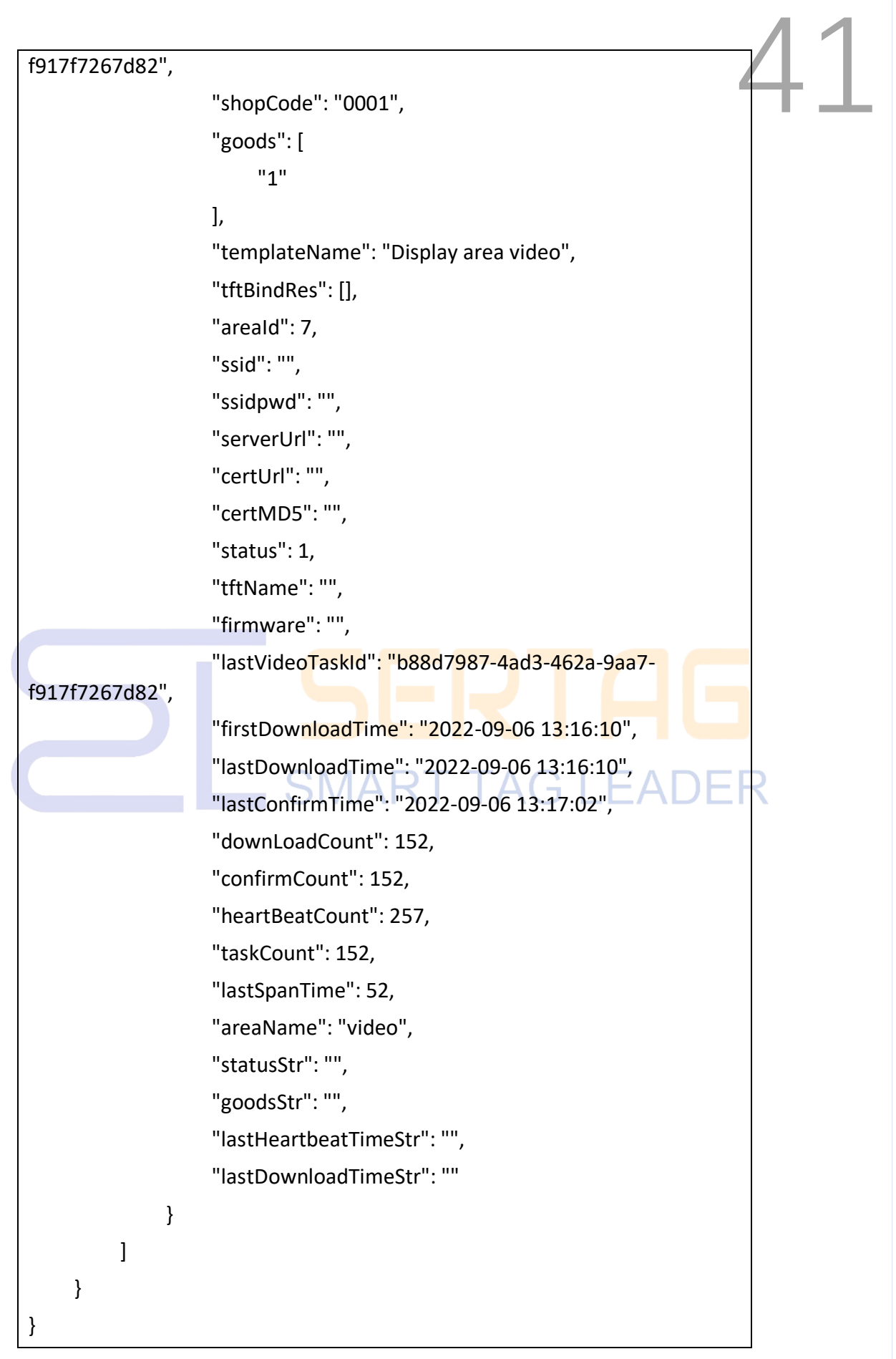

## <span id="page-42-0"></span>**4.2 Signage Query Interface**

Purpose: Used for signage query. This is a system integration-specific interface used to integrate eRetail 3.1 into customer systems. If not necessary, you can directly use the backend management system or App of eRetail 3.1.

#### **HTTP GET**

URL: http:// 192.168.1.92:5000/api/tft/tft?tftId=C49C14844658

Content-Type: application/json

#### **Request parameters:**

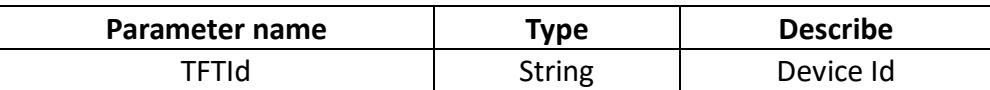

#### **Return format:**

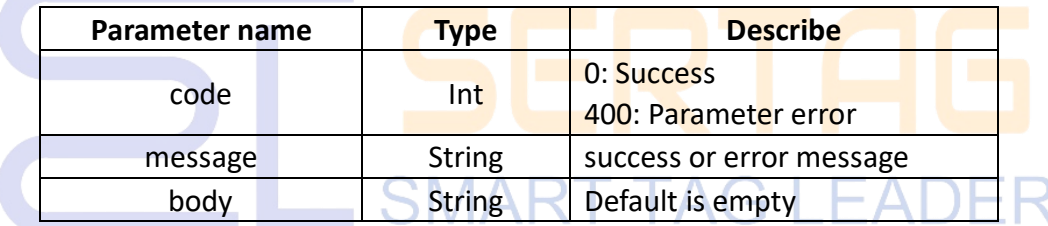

#### **Example:**

#### **Request**

TFTId =C49C14844658

#### **Response**

{

```
"code": 0,
"message": "success",
"body": {
     "tftId": "C49C14844658",
     "custId": " ETAG",
     "instId": "0001",
```
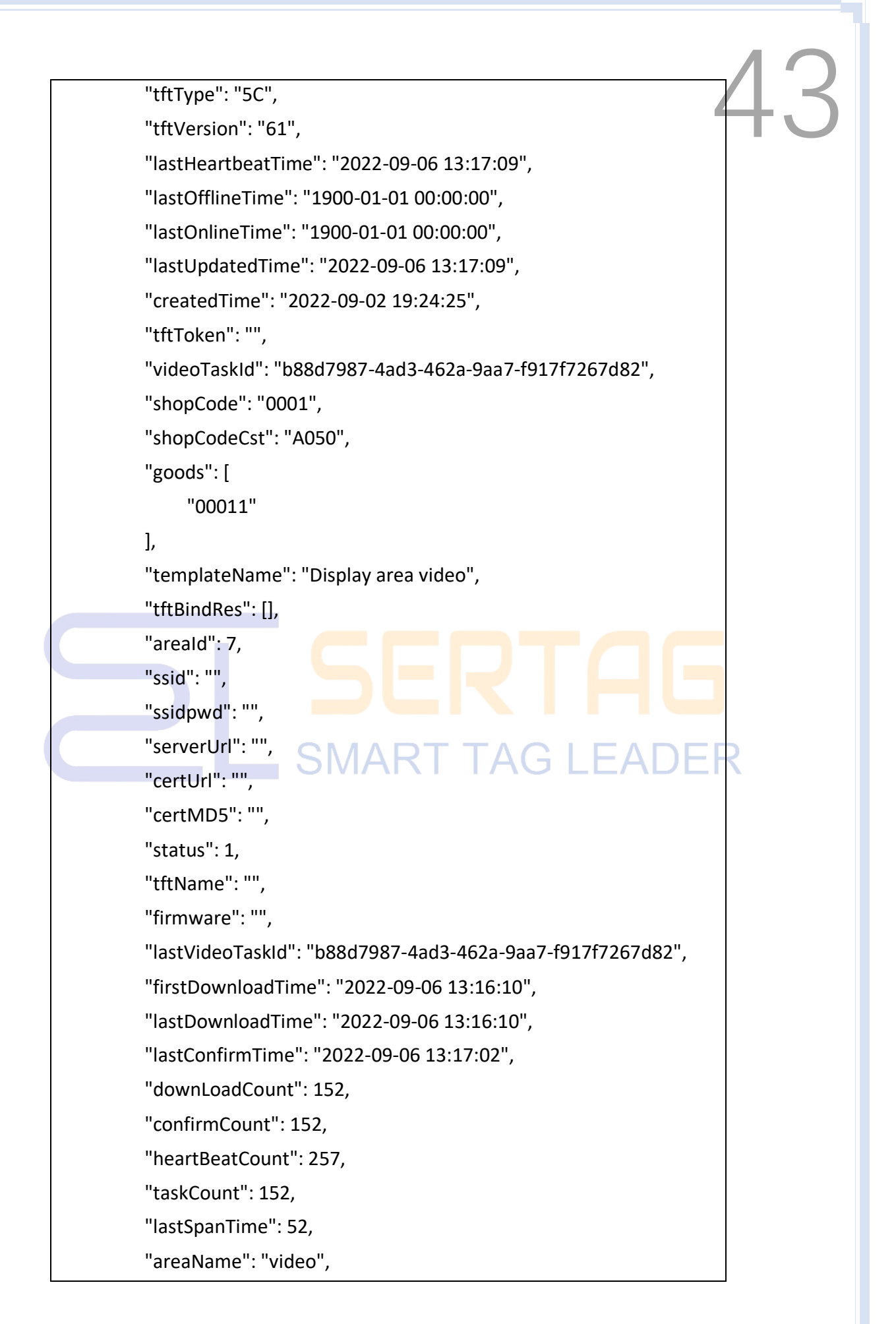

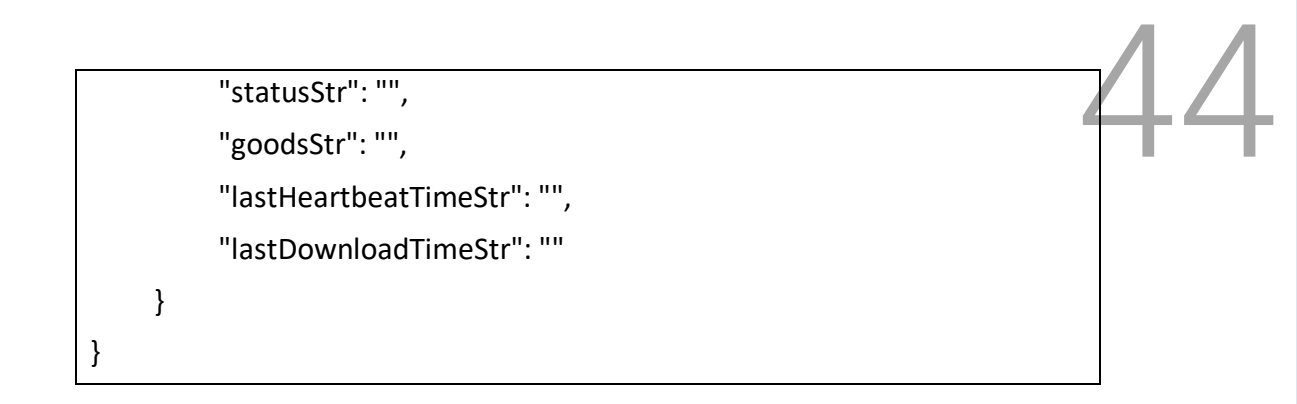

#### <span id="page-44-0"></span>**4.3 Signage Preview Interface**

Purpose: Used for signage preview. This is a system integration-specific interface used to integrate eRetail 3.1 into customer systems.You can directly use the backend management system or App of eRetail 3.1.

#### **HTTP GET**

URL: http:// 192.168.1.92:5000/api/tft/tft/PreviewTft/C49C14844658

Content-Type: application/json

**Request parameters:**

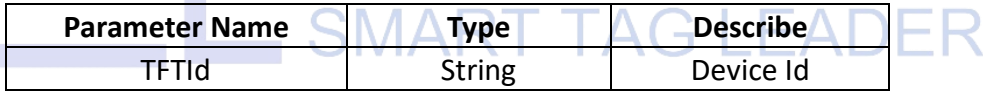

#### **Return format:**

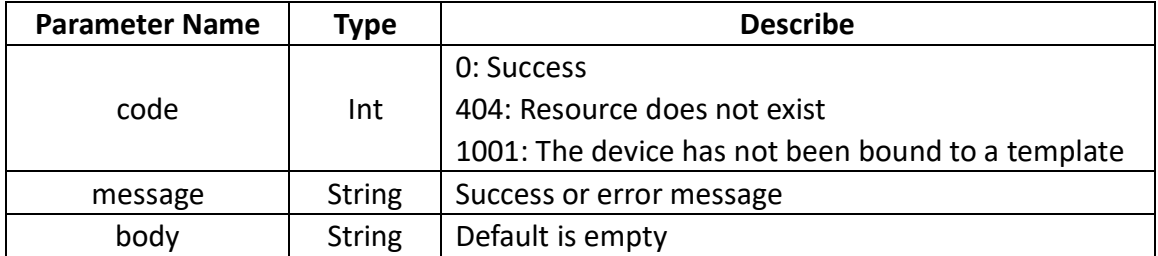

#### **Example:**

#### **Request**

TFTId =C49C14844658

**Response**

```
{
     "code": 0,
     "message": "success",
     "body": [
          {
               "id": 0,
               "createdBy": null,
               "createdTime": "0001-01-01 00:00:00",
               "mac": null,
               "displayId": 0,
          }
]
}
```
#### <span id="page-45-0"></span>**4.4 Sign Template Query Name Interface**

Purpose: This interface is used to query the name of the sign template. This is a system integration-specific interface used to integrate eRetail 3.1 into customer systems. If not necessary, you can directly use the backend management system or App of eRetail 3.1.

#### **HTTP POST**

URL: http:// 192.168.1.92:5000/api/template/queryTemplateByName

Content-Type: application/json

#### **Request parameters:**

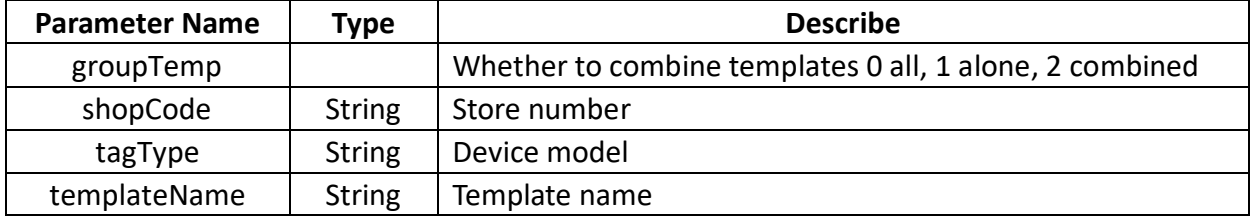

**Return format:**

45

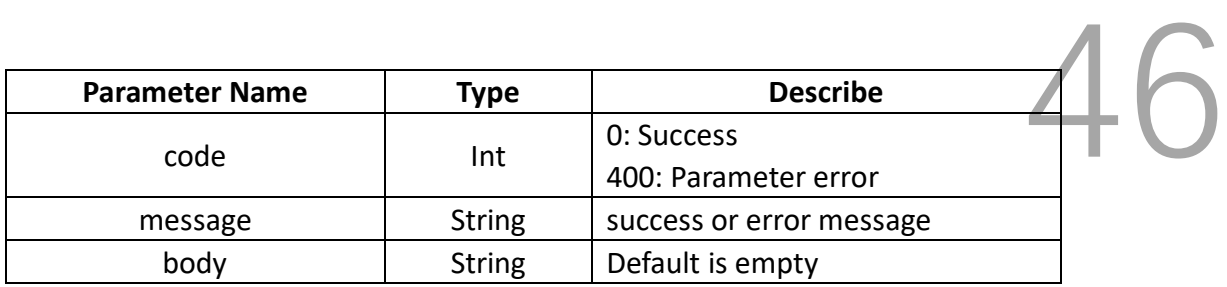

#### **Example:**

#### **Request**

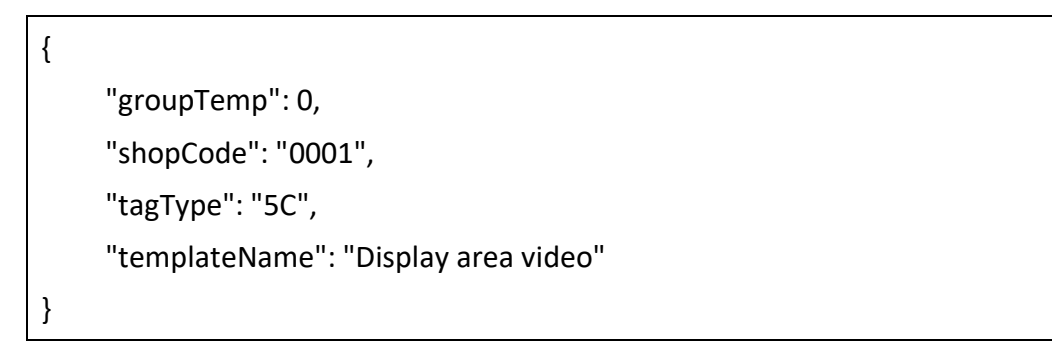

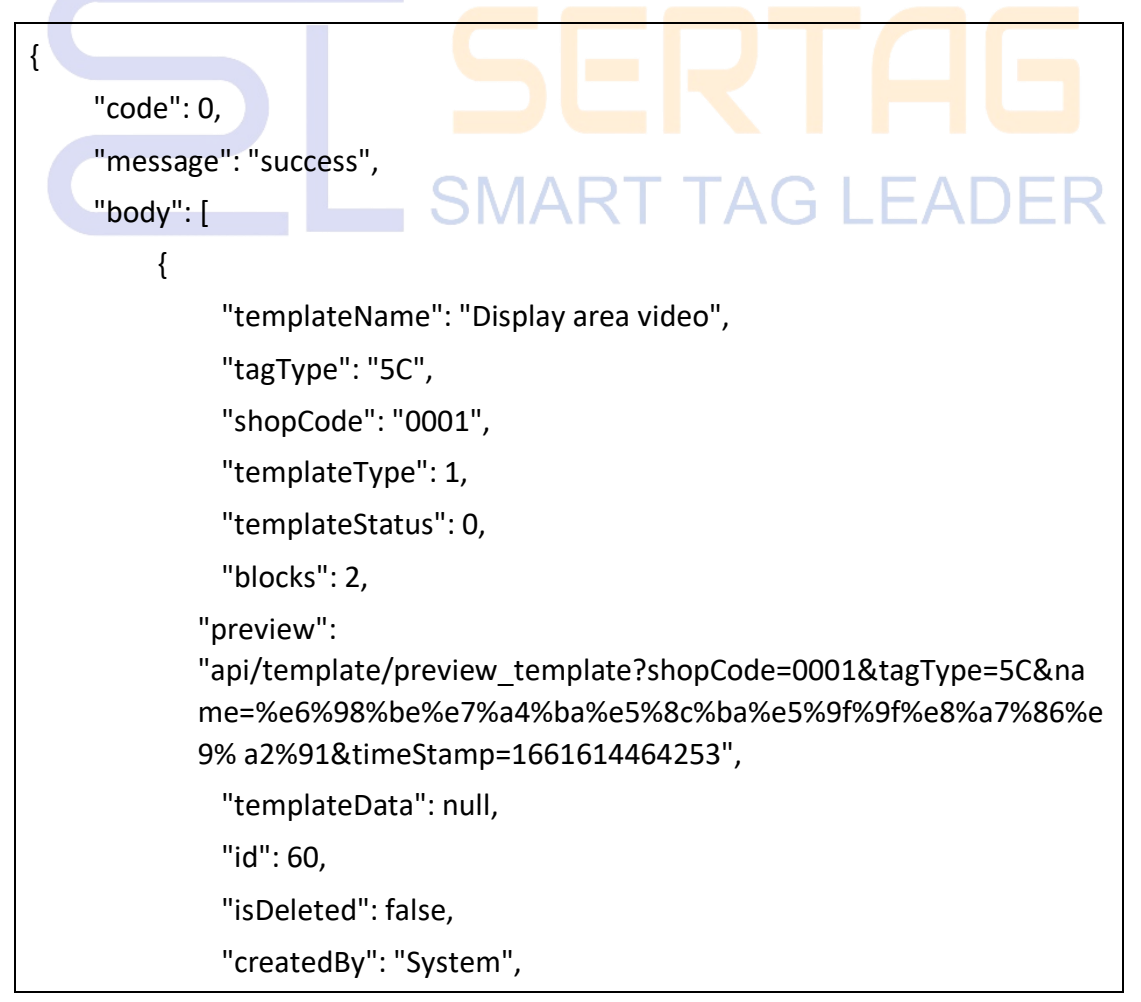

```
"createdTime": "2022
        "lastUpdatedBy": "System",
                          -08-16 16:58:12",<br>stem",<br>2022.09.27.22.24.24"
        "lastUpdatedTime": "2022-08-27 23:34:24"
    }
]
```
#### <span id="page-47-0"></span>**4.5 Sign Template Query ID Interface**

Purpose: Used to query the ID of the sign template. This is a system integration-specific interface used to integrate eRetail 3.1 into customer systems. You can directly use the backend management system or App of eRetail 3.1.

#### **HTTP GET**

}

URL: http:// 192.168.1.92:5000/api/template/query/60

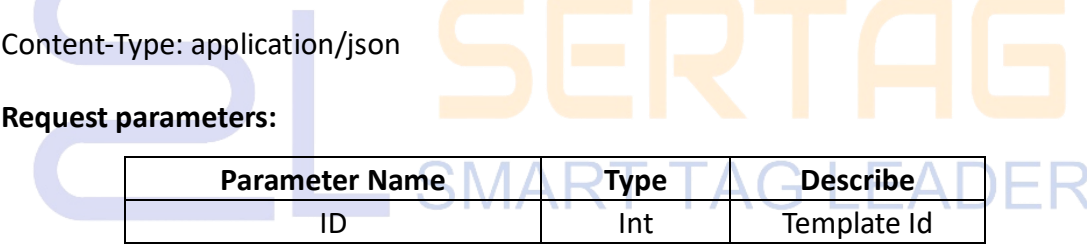

#### **Return format:**

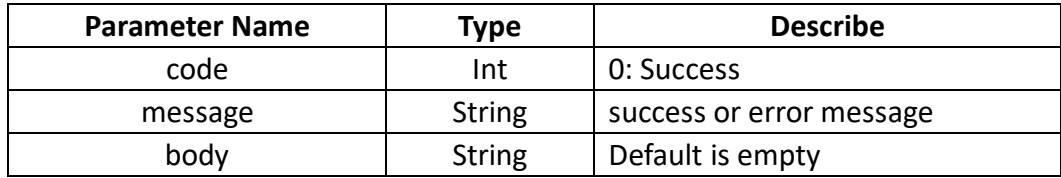

#### **Example:**

**Request**

```
T_{\text{code}::0}"message": "success",
"body": {
   "templateName": "Display area video",
   "tagType": "5C",
   "shopCode": "0001",
   "templateType": 1,
   "templateStatus": 0,
   "blocks": 2,
  "preview": 
  "api/template/preview_template?shopCode=0001&tagType=5C&name=%
  e6%98%be%e7%a4%ba%e5%8c%ba%e5%9f%9f%e8%a7%86%e9% 
  a2%91&timeStamp=1661614464253",
   }
```
#### <span id="page-48-0"></span>**4.6 Signage Binding Interface**

Purpose: Used for signage binding. This is a system integration-specific interface used to integrate eRetail 3.1 into customer systems. You can directly use the backend management system or App of eRetail 3.1.\

#### **HTTP POST**

}

{

URL: http:// 192.168.1.92:5000/api/tft/tft/bind

Content-Type: application/json

#### **Request parameters:**

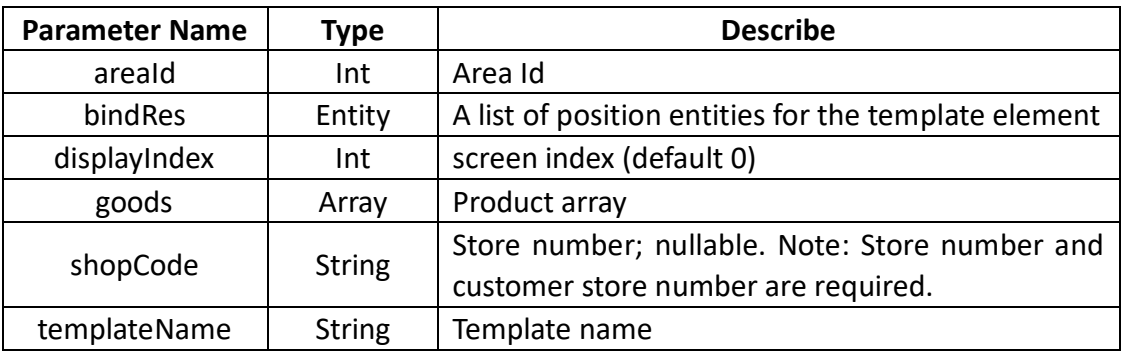

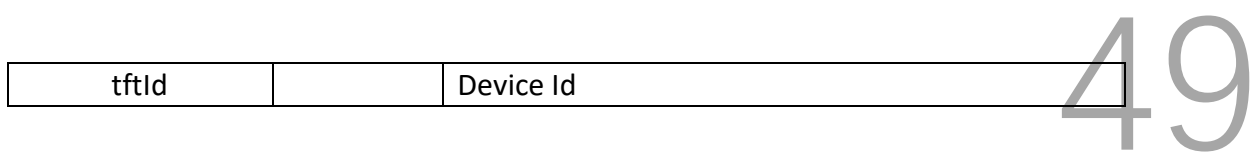

#### **Return format:**

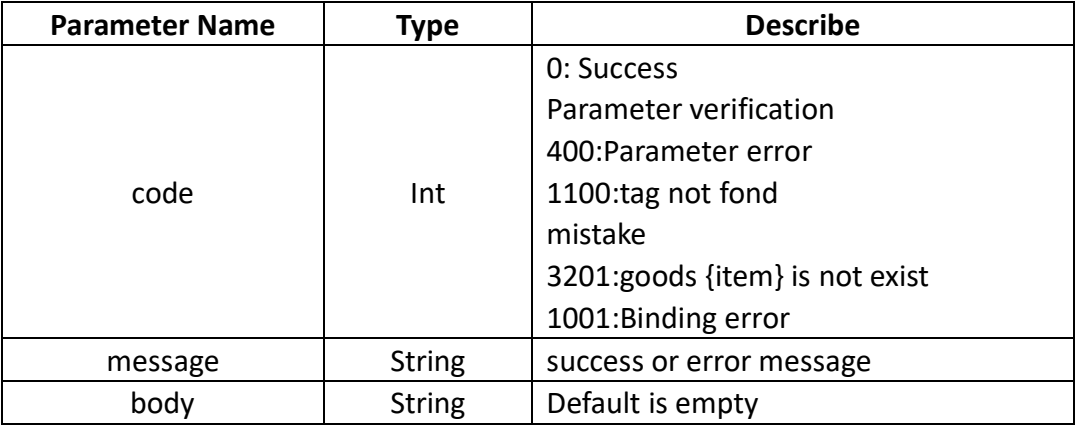

#### **Example:**

#### **Request**

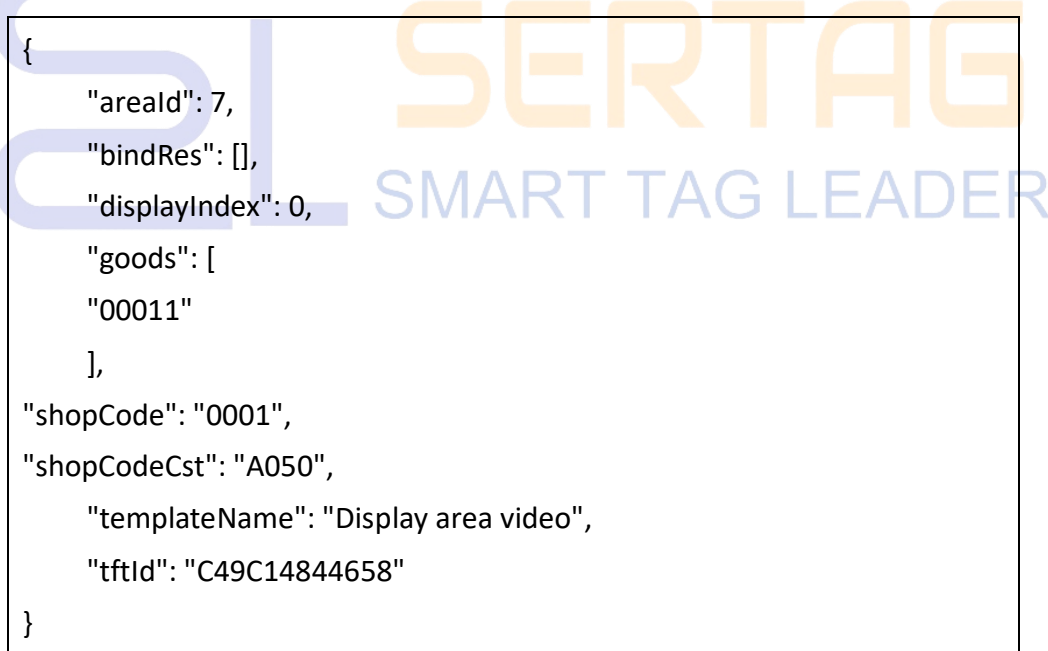

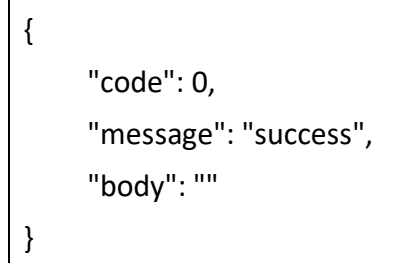

## <span id="page-50-0"></span>**4.7 Signage Unbinding Interface**

Purpose: Used to unbind the sign. This is a system integration-specific interface used to integrate eRetail 3.1 into customer systems. You can directly use the backend management system or App of eRetail 3.1.

#### **HTTP POST**

URL: http:// 192.168.1.92:5000/api/tft/tft/unbind

Content-Type: application/json

#### **Request parameters:**

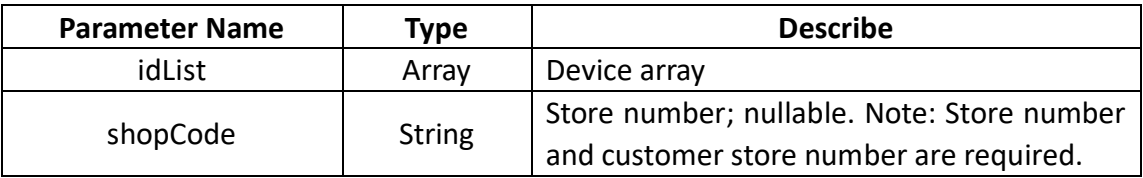

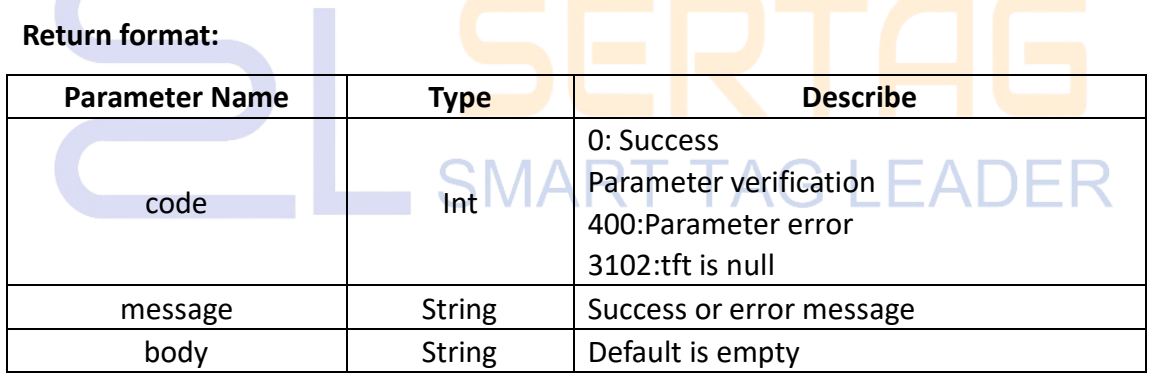

#### **Example:**

#### **Request**

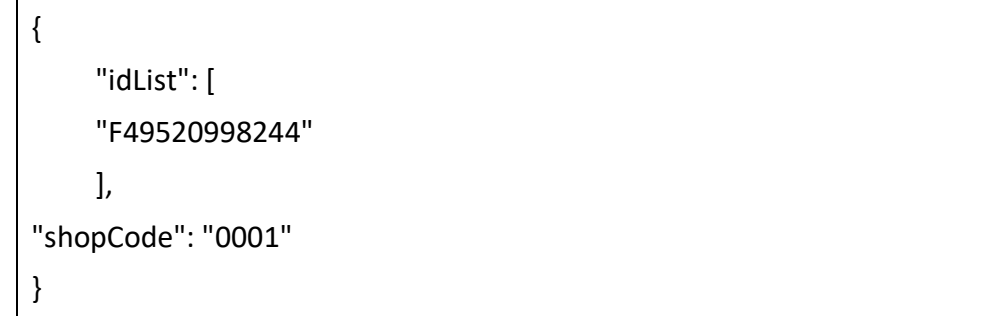

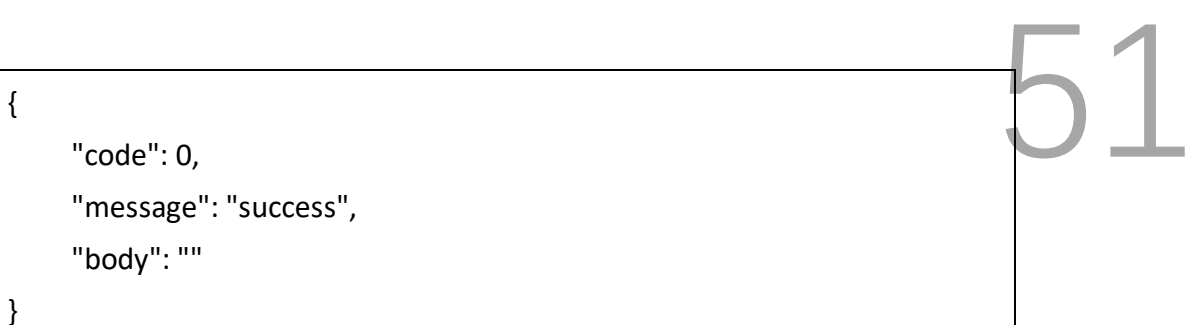

#### <span id="page-51-0"></span>**4.8 Signage Screen/Bright Screen Interface**

Purpose: Used for signage display/light screen. This is a system integration-specific interface used to integrate eRetail 3.1 into customer systems. You can directly use the backend management system or App of eRetail 3.1.

#### **HTTP POST**

URL: http:// 192.168.1.92:5000/api/tft/task/switchTask

Content-Type: application/json

#### **Request parameters:**

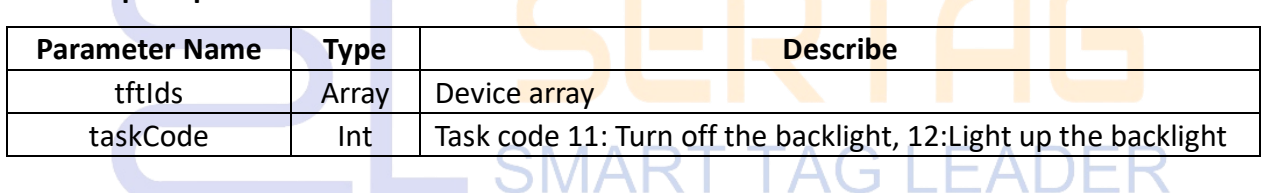

#### **Return format:**

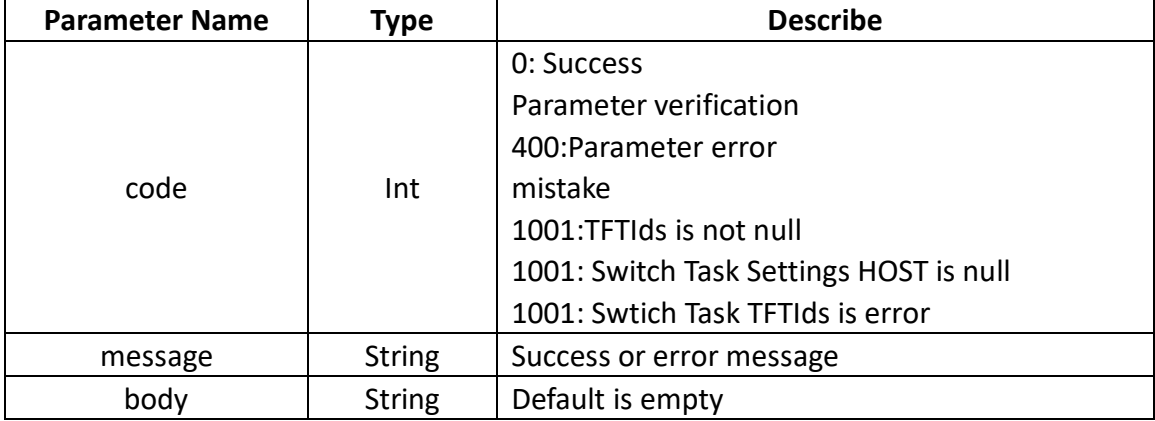

#### **Example:**

**Request**

{  $T_{\text{tftIds": I}}$ "C49C14844658" ], "taskCode": "11" }

#### **Response**

}

```
{
     "code": 0,
     "message": "success",
     "body": ""
```
#### <span id="page-52-0"></span>**4.9 Signage Refresh Interface**

Purpose: Used for signage refresh. This is a system integration-specific interface used

to integrate eRetail 3.1 into customer systems. You can directly use the backend management system or App of eRetail 3.1.

**SMART TAG LEADER** 

#### **HTTP POST**

URL: http:// 192.168.1.92:5000/api/tft/tft/refresh

Content-Type: application/json

#### **Request parameters:**

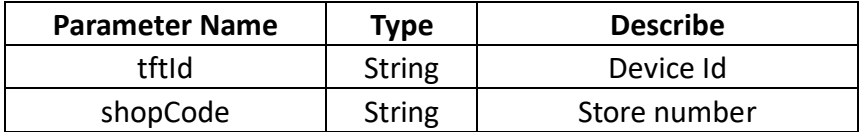

#### **Return format:**

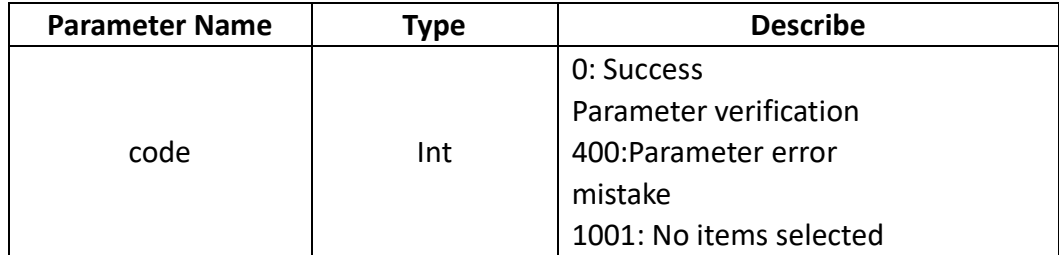

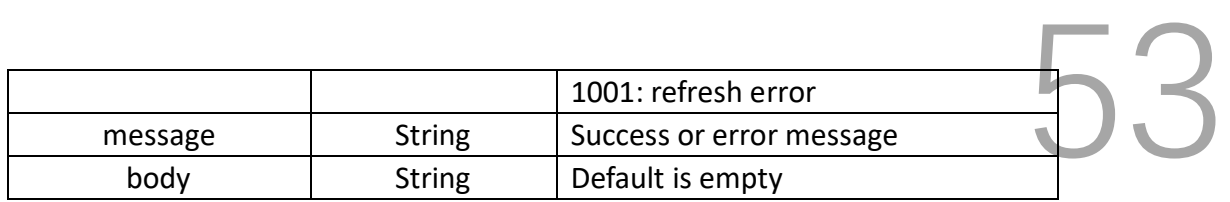

#### **Example:**

**Request**

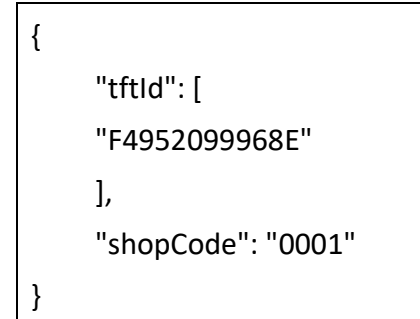

#### **Response**

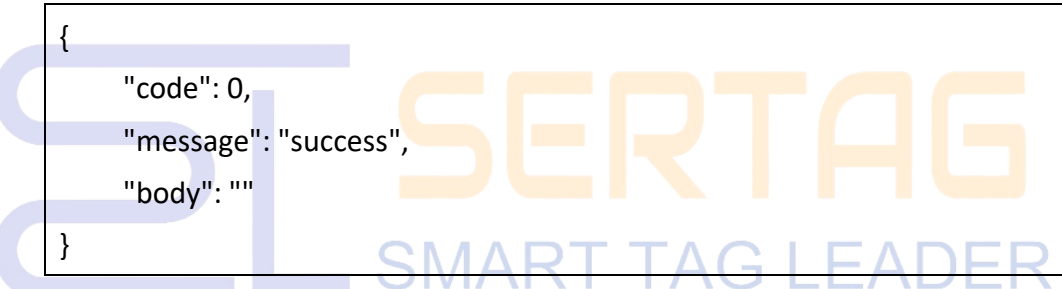

#### <span id="page-53-0"></span>**5. Data Synchronization**

Data synchronization methods: based on database/intermediate table/view query statements or stored procedures; based on format files (such as Excel, CSV/TXT, XML, JSON, etc.); based on FTP file systems.

#### <span id="page-53-1"></span>**5.1 D2M Dynamic Data Model**

For simple data structures, a dynamic model (D2M) can be used for data synchronization. 1) Data structure definition 2) Template switching logic definition, see eRetail D2M configuration page.

## <span id="page-54-0"></span>**5.2 Customized Development**

For cases where custom development is required and the above integration solutions cannot effectively address the customer's system integration needs, please contact our project department personnel for specific solutions and further information.

# **SMART TAG LEADER**